# **Stateflow®** Reference

# MATLAB&SIMULINK®

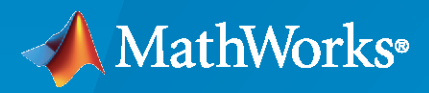

®

**R**2020**a**

### **How to Contact MathWorks**

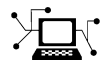

Latest news: [www.mathworks.com](https://www.mathworks.com)

Sales and services: [www.mathworks.com/sales\\_and\\_services](https://www.mathworks.com/sales_and_services)

User community: [www.mathworks.com/matlabcentral](https://www.mathworks.com/matlabcentral)

Technical support: [www.mathworks.com/support/contact\\_us](https://www.mathworks.com/support/contact_us)

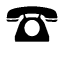

 $\sum$ 

Phone: 508-647-7000

#### The MathWorks, Inc. 1 Apple Hill Drive Natick, MA 01760-2098

 $Stateflow<sup>®</sup>$  *Reference* 

© COPYRIGHT 2006–2020 by The MathWorks, Inc.

The software described in this document is furnished under a license agreement. The software may be used or copied only under the terms of the license agreement. No part of this manual may be photocopied or reproduced in any form without prior written consent from The MathWorks, Inc.

FEDERAL ACQUISITION: This provision applies to all acquisitions of the Program and Documentation by, for, or through the federal government of the United States. By accepting delivery of the Program or Documentation, the government hereby agrees that this software or documentation qualifies as commercial computer software or commercial computer software documentation as such terms are used or defined in FAR 12.212, DFARS Part 227.72, and DFARS 252.227-7014. Accordingly, the terms and conditions of this Agreement and only those rights specified in this Agreement, shall pertain to and govern the use, modification, reproduction, release, performance, display, and disclosure of the Program and Documentation by the federal government (or other entity acquiring for or through the federal government) and shall supersede any conflicting contractual terms or conditions. If this License fails to meet the government's needs or is inconsistent in any respect with federal procurement law, the government agrees to return the Program and Documentation, unused, to The MathWorks, Inc.

#### **Trademarks**

MATLAB and Simulink are registered trademarks of The MathWorks, Inc. See [www.mathworks.com/trademarks](https://www.mathworks.com/trademarks) for a list of additional trademarks. Other product or brand names may be trademarks or registered trademarks of their respective holders.

#### **Patents**

MathWorks products are protected by one or more U.S. patents. Please see [www.mathworks.com/patents](https://www.mathworks.com/patents) for more information.

#### **Revision History**

March 2006 Online only New for Version 6.4 (Release 2006a) September 2006 Online only Revised for Version 6.5 (Release R2006b) September 2007 Online only Rereleased for Version 7.0 (Release 2007b) March 2008 Online only Revised for Version 7.1 (Release 2008a)<br>October 2008 Online only Revised for Version 7.2 (Release 2008b) Revised for Version 7.2 (Release 2008b) March 2009 Online only Rereleased for Version 7.3 (Release 2009a) September 2009 Online only Revised for Version 7.4 (Release 2009b) March 2010 Online only Rereleased for Version 7.5 (Release 2010a) September 2010 Online only Rereleased for Version 7.6 (Release 2010b) April 2011 Online only Rereleased for Version 7.7 (Release 2011a) September 2011 Online only Rereleased for Version 7.8 (Release 2011b) March 2012 Online only Revised for Version 7.9 (Release 2012a)<br>September 2012 Online only Revised for Version 8.0 (Release 2012b) Online only Revised for Version 8.0 (Release 2012b) March 2013 Online only Revised for Version 8.1 (Release 2013a)<br>September 2013 Online only Revised for Version 8.2 (Release 2013b) September 2013 Online only Revised for Version 8.2 (Release 2013b) March 2014 Online only Revised for Version 8.3 (Release 2014a) October 2014 Online only Revised for Version 8.4 (Release 2014b) March 2015 Online only Revised for Version 8.5 (Release 2015a) September 2015 Online only Revised for Version 8.6 (Release 2015b)<br>October 2015 Online only Rereleased for Version 8.5.1 (Release 20 Online only Rereleased for Version 8.5.1 (Release 2015aSP1) March 2016 Online only Revised for Version 8.7 (Release 2016a) September 2016 Online only Revised for Version 8.8 (Release 2016b) March 2017 Online only Revised for Version 8.9 (Release 2017a) September 2017 Online only Revised for Version 9.0 (Release 2017b) March 2018 Online only Revised for Version 9.1 (Release 2018a) September 2018 Online only Revised for Version 9.2 (Release 2018b) March 2019 Online only Revised for Version 10.0 (Release 2019a) September 2019 Online only Revised for Version 10.1 (Release 2019b) March 2020 Online only Revised for Version 10.2 (Release 2020a)

# **Contents**

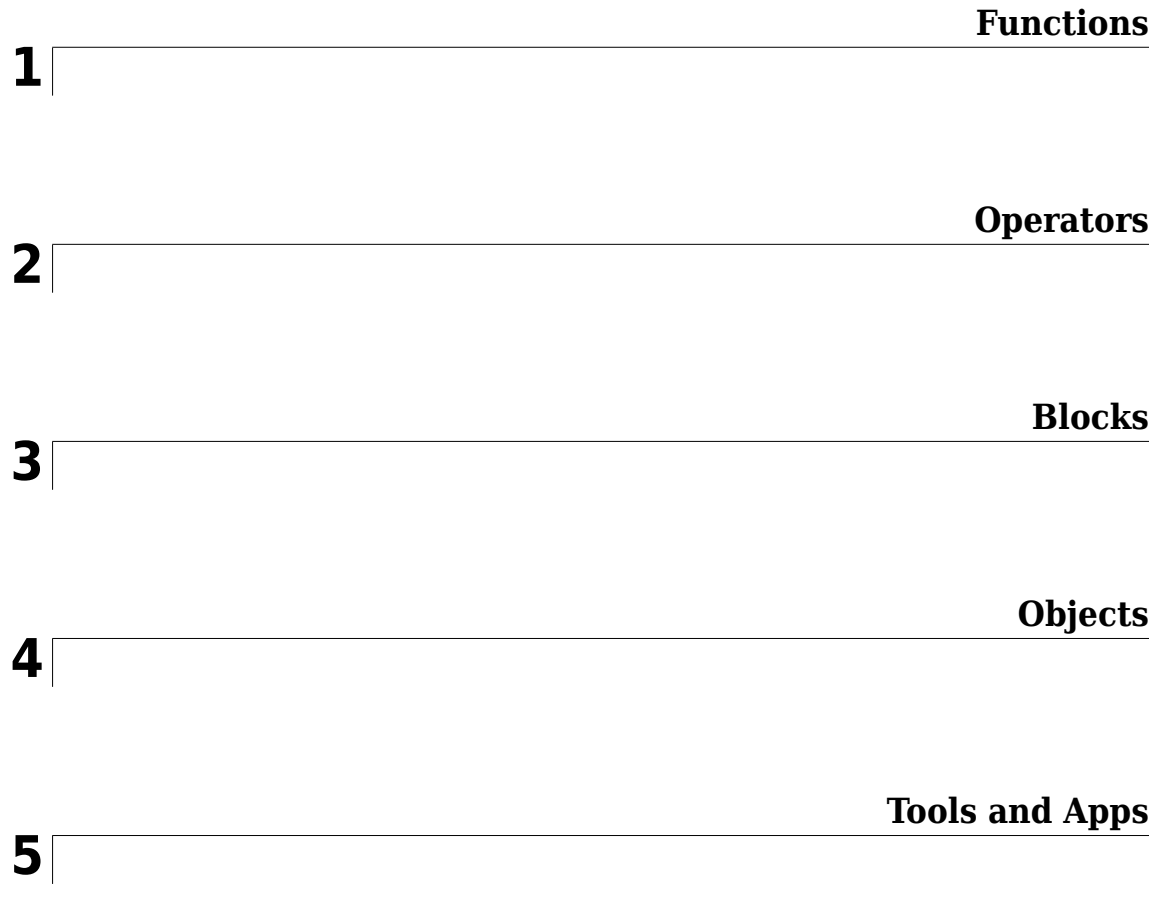

## <span id="page-6-0"></span>**Functions**

### <span id="page-7-0"></span>**sfclipboard**

Stateflow clipboard object

### **Syntax**

*object* = sfclipboard

### **Description**

 $object = \text{stclipboard returns a handle to the Stateflow clipboard object, which you use to copy}$ objects from one chart or state to another.

### **Examples**

Copy the init function from the Init chart to the Pool chart in the sf\_pool model:

```
sf_pool;
% Get handle to the root object
rt = sfroot;
% Get handle to 'init' function in Init chart
f1 = rt.find('-isa','Stateflow.EMFunction','Name','init');
% Get handle to Pool chart
chP = rt.find('-isa','Stateflow.Chart','Name','Pool');
% Get handle to the clipboard object
cb = sfclipboard;% Copy 'init' function to the clipboard
cb.copy(f1);
% Paste 'init' function to the Pool chart
cb.pasteTo(chP);
% Get handle to newly pasted function
f2 = chP.find('-isa','Stateflow.EMFunction','Name','init');
% Reset position of new function in the Pool chart
f2.Position = [90 180 90 60];
```
#### **See Also**

[sfgco](#page-11-0) | [sfnew](#page-15-0) | [sfroot](#page-22-0) | [stateflow](#page-25-0)

#### **Topics**

"Copy and Paste Stateflow Objects" "Create Charts by Using the Stateflow API"

### <span id="page-8-0"></span>**sfclose**

Close chart

### **Syntax**

```
sfclose
sfclose('chart_name')
sfclose('all')
```
### **Description**

sfclose closes the current chart.

sfclose('*chart\_name*') closes the chart called '*chart\_name*'.

sfclose('all') closes all open or minimized charts. 'all' is a literal character vector.

#### **See Also**

[sfnew](#page-15-0) | [sfopen](#page-17-0) | [stateflow](#page-25-0)

### <span id="page-9-0"></span>**sfdebugger**

Open Stateflow Debugger

### **Syntax**

sfdebugger sfdebugger('*model\_name*')

### **Description**

sfdebugger opens the Stateflow Debugger for the current model.

sfdebugger('*model\_name*') opens the debugger for the Simulink® model called '*model\_name*'. Use this input argument to specify which model to debug when you have multiple models open.

### **See Also**

[sfexplr](#page-10-0) | [sfhelp](#page-13-0) | [sflib](#page-14-0)

#### **Topics**

"Debug Run-Time Errors in a Chart"

### <span id="page-10-0"></span>**sfexplr**

Open Model Explorer

### **Syntax**

sfexplr

### **Description**

sfexplr opens the Model Explorer. A model does not need to be open.

### **See Also**

[sfdebugger](#page-9-0) | [sfhelp](#page-13-0) | [sflib](#page-14-0)

#### **Topics**

"Use the Model Explorer with Stateflow Objects"

### <span id="page-11-0"></span>**sfgco**

Selected objects in chart

### **Syntax**

 $object = sfgco$ 

### **Description**

 $object = sfgco returns a handle or vector of handles to the most recently selected Stateflow$ objects. If more than one chart is open, the function searches the last chart with which you interacted that is still open.

### **Examples**

#### **Zoom in on Selected State**

In the Stateflow Editor, select a state by clicking on it. Zoom in on the state by entering:

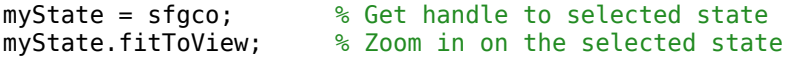

#### **Display Names of Selected States**

In the Stateflow Editor, simultaneously select several states by clicking each state while pressing the **Shift** key. Display the names of the states by entering:

myStates = sfgco; % Get vector of handles to selected states myStates.get('Name') % Display the names of the selected states

#### **Output Arguments**

#### **object — Selected graphical objects**

handle | vector of handles

Selected graphical objects, returned as a handle or vector of handles to Stateflow API objects. This table describes the format and content of the output of the function, depending on your selection.

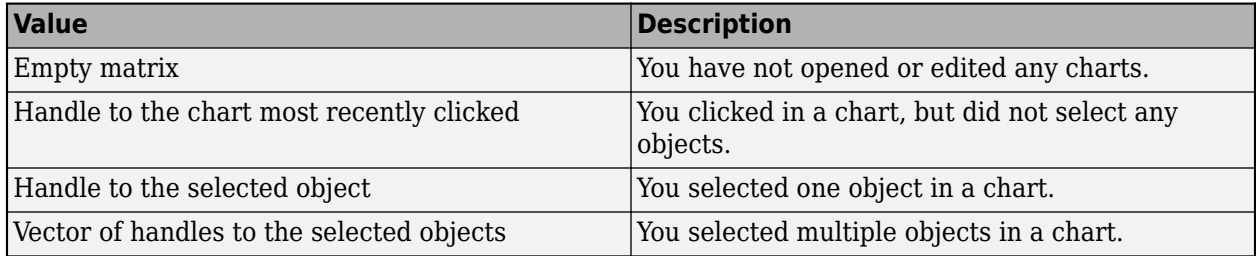

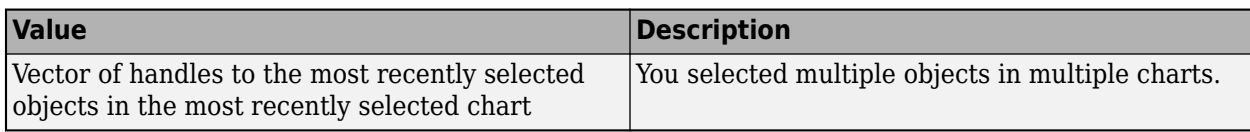

#### **See Also**

fitToView | [sfnew](#page-15-0) | [sfroot](#page-22-0) | [stateflow](#page-25-0)

#### **Topics**

"Overview of the Stateflow API" "Access Objects in Your Stateflow Chart" "Create Charts by Using the Stateflow API"

### <span id="page-13-0"></span>**sfhelp**

Open Stateflow online help

### **Syntax**

sfhelp

### **Description**

sfhelp opens the Stateflow online help in the MATLAB® Help browser.

### **See Also**

[sfdebugger](#page-9-0) | [sfexplr](#page-10-0) | [sfnew](#page-15-0) | [stateflow](#page-25-0)

### <span id="page-14-0"></span>sflib

Open Stateflow library window

### **Syntax**

sflib

### **Description**

sflib opens the Stateflow block library. From this library, you can drag Stateflow blocks into Simulink models and access the Stateflow Examples Library.

#### **See Also**

[sfdebugger](#page-9-0) | [sfexplr](#page-10-0) | [sfhelp](#page-13-0) | [sfnew](#page-15-0)

### <span id="page-15-0"></span>**sfnew**

Create Simulink model that contains an empty Stateflow block

### **Syntax**

```
sfnew
sfnew chart_type
sfnew model_name
sfnew chart_type model_name
```
### **Description**

sfnew creates an untitled Simulink model that contains an empty Stateflow chart.

sfnew chart type creates an untitled model that contains an empty block of type chart type.

sfnew model\_name creates a model called model\_name that contains an empty chart.

sfnew chart type model name creates a model called model name that contains an empty block of type chart\_type.

### **Examples**

#### **Untitled Model with Chart**

Create an untitled model that contains an empty Stateflow chart that uses MATLAB as the action language.

sfnew

#### **Untitled Model with Truth Table**

Create an untitled model called MyModel that contains an empty Stateflow truth table block.

sfnew -TT

#### **Named Model with Chart**

Create a model called MyModel that contains an empty Stateflow chart that uses MATLAB as the action language.

sfnew 'MyModel'

#### **Named Model with Moore Chart**

Create a model called MyModel that contains an empty Stateflow chart that uses Moore semantics.

sfnew -Moore 'MyModel'

#### **Input Arguments**

#### **chart\_type — Type of block**

-MATLAB (default) | -C | -Mealy | -Moore | -STT | -TT

Type of Stateflow block to add to empty model, specified as one of these options.

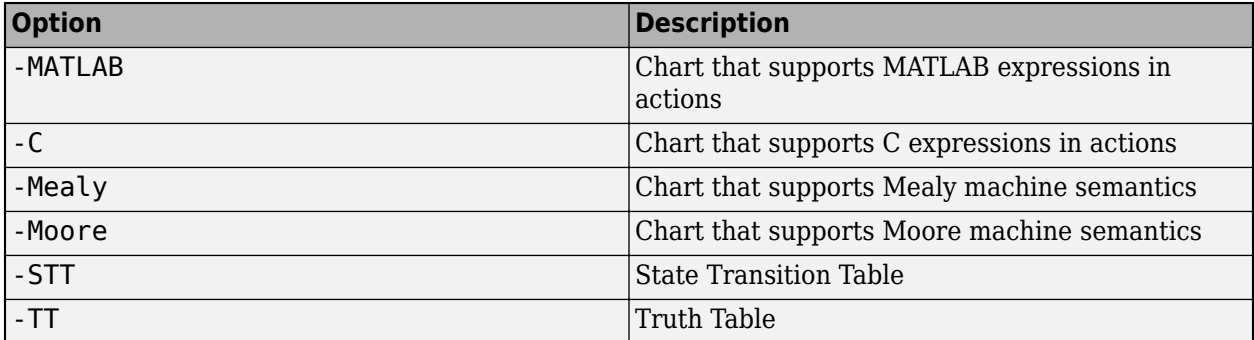

#### **model\_name — Name of model**

character vector

Name of the Simulink model, specified as a character vector.

#### **Tips**

- The default action language for new charts is MATLAB. To change the default action language to C, use the command sfpref('ActionLanguage','C'). For more information, see "Modify the Action Language for a Chart".
- To create a standalone chart that you can execute as a MATLAB object, open the Stateflow editor by using the edit function. For example, at the MATLAB Command Window, enter:

edit chart.sfx

For more information, see "Create Stateflow Charts for Execution as MATLAB Objects".

#### **See Also**

[sfhelp](#page-13-0) | [sfprint](#page-18-0) | [sfroot](#page-22-0) | [sfsave](#page-23-0) | [stateflow](#page-25-0)

#### **Topics**

"Differences Between MATLAB and C as Action Language Syntax" "Overview of Mealy and Moore Machines" "Use Truth Tables to Model Combinatorial Logic" "State Transition Tables in Stateflow"

### <span id="page-17-0"></span>**sfopen**

Open existing model

### **Syntax**

sfopen

### **Description**

sfopen prompts you for a model file and opens the model that you select from your file system.

#### **See Also**

[sfclose](#page-8-0) | [sfdebugger](#page-9-0) | [sfexplr](#page-10-0) | [sflib](#page-14-0) | [sfnew](#page-15-0) | [stateflow](#page-25-0)

### <span id="page-18-0"></span>**sfprint**

Print graphical view of charts

### **Syntax**

```
sfprint
sfprint(objects)
sfprint(objects,format)
sfprint(objects,format,outputOption)
sfprint(objects,format,outputOption,wholeChart)
```
### **Description**

sfprint prints the current chart to the default printer.

sfprint(objects) prints all charts specified by objects to the default printer.

sfprint(objects,format) prints all charts specified by objects in the specified format to output files. Each output file matches the name of the chart and the file extension matches the format.

sfprint(objects,format,outputOption) prints all charts specified by objects in the specified format to the file or printer specified in outputOption.

sfprint(objects,format,outputOption,wholeChart) prints all charts specified by objects in the specified format to the file or printer specified in outputOption. As specified in wholeChart, prints either a complete or current view.

### **Examples**

#### **Print open chart**

```
sfprint
```
Prints current chart to the default printer.

#### **Print all charts specified in path**

sfprint('sf\_car/shift\_logic');

Prints the chart with the path 'sf car/shift logic' to the default printer.

#### Print chart specified in path to a JPG file format.

```
sfprint('sf_car/shift_logic','jpg')
```
Prints a copy of the chart 'sf\_car/shift\_logic' in JPG format to the file 'sf\_car\_shift\_logic.jpg'.

#### **Print chart in TIFF format to the clipboard.**

sfprint(gcs,'tiff','clipboard')

Prints the chart in the current system to the clipboard in TIFF format.

#### **Print the current view of a chart.**

sfprint('sf\_car/shift\_logic','png','file',0)

Prints the current view of 'sf car/shift logic' in a PNG format to the file 'sf car\_shift\_logic.png'.

#### **Input Arguments**

#### $objects$  – Identifier of charts to print

gcb (default) | gcs | character vector

Identifier of charts to print. Use:

- gcb to specify the current block of the model.
- gcs to specify the current system of the model.
- a character vector to specify the path of a chart, model, subsystem, or block.

Example: sfprint(gcs)

Prints all the charts in the current system to the default printer.

Example: sfprint('sf\_pool/Pool')

Prints the complete chart with the path 'sf\_pool/Pool' to the default printer.

#### **format — Output format of printed charts**

```
'bitmap' | 'jpg' | 'meta' | 'pdf' | 'png' | 'svg' | 'tiff'
```
Output format of the printed charts specified as one of these values:

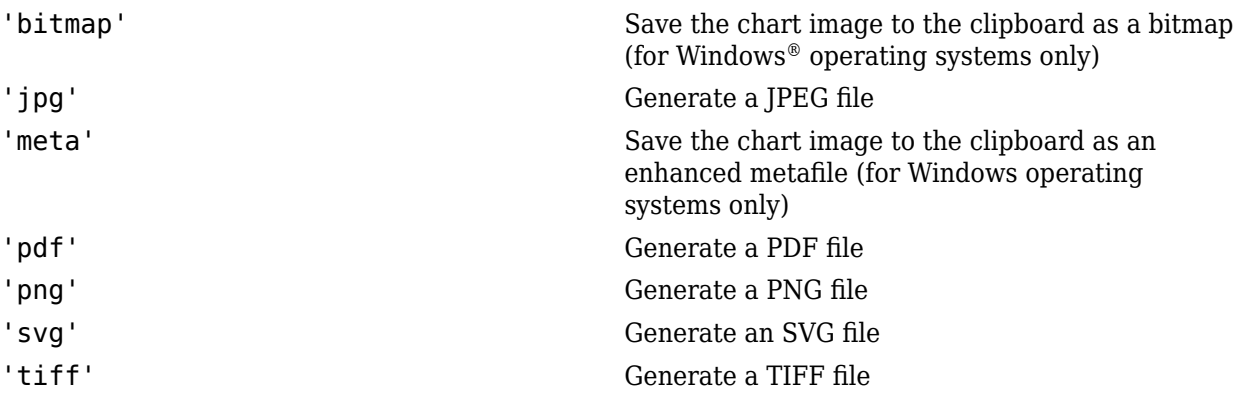

Example: sfprint('sf car/shift logic','jpg')

Prints the complete chart 'sf\_car/shift\_logic' in a JPEG format to a file in the current folder named 'sf\_car\_shift\_logic.jpg'.

Example: sfprint('sf\_bounce/BouncingBall','meta','myImage')

Prints the complete chart 'sf bounce/BouncingBall' as an enhanced metafile in the current folder named 'myImage.emf'.

Data Types: char

#### **outputOption — Name of the printer or output file**

```
'file' (default) | character vector | 'clipboard' | 'promptForFile' | 'printer'
```
Name of the output file or printer specified as one of these values:

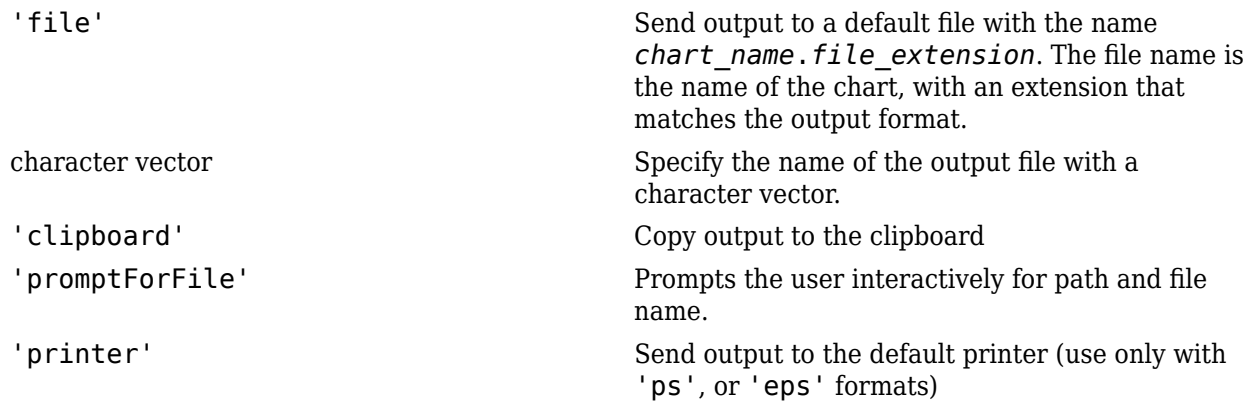

Example: sfprint('sf\_car/shift\_logic','png','myFile')

Prints the complete chart whose path is 'sf\_car/shift\_logic' in the PNG format to a file in the current folder with the name 'myFile'.png.

Example: sfprint('sf car/shift logic,'pdf','promptForFile')

Prints all charts in the current block of the model in PDF format. A dialog box opens for each chart to prompt you for the path and name of the output file.

Data Types: char

#### **wholeChart — View of charts to print**

1 (default) | 0

View of charts to print specified as a integer of value 0 or 1. A value of 1 prints the complete views of all the charts, whereas a value of 0 prints the current views of all the charts.

Example: sfprint(gcs,'png','file',0)

Prints the current view of all charts in the current system in PNG format using default file names.

#### **See Also**

gcb | gcs | [sfhelp](#page-13-0) | [sfnew](#page-15-0) | [sfsave](#page-23-0) | [stateflow](#page-25-0)

### <span id="page-22-0"></span>**sfroot**

Root object

### **Syntax**

*object* = sfroot

### **Description**

 $object = s$  froot returns a handle to the top-level object in the Stateflow hierarchy of objects. Use the root object to access all other objects in your charts when using the API.

### **Examples**

Zoom in on a state in your chart:

```
sf_car;
% Get handle to the root object
rt = sfroot;
% Find the state with the name 'first'
myState = rt.find('-isa','Stateflow.State','Name','first');
% Zoom in on that state in the chart
myState.fitToView;
```
### **See Also**

[sfclipboard](#page-7-0) | [sfgco](#page-11-0)

#### **Topics**

"Create Charts by Using the Stateflow API"

### <span id="page-23-0"></span>**sfsave**

Save chart in current folder

### **Syntax**

```
sfsave
sfsave('model_name')
sfsave('model_name','new_model_name')
sfsave('Defaults')
```
### **Description**

sfsave saves the chart in the current model.

```
sfsave('model_name') saves the chart in the model called 'model_name'.
```

```
sfsave('model_name','new_model_name') saves the chart in 'model_name' to
'new_model_name'.
```
sfsave('Defaults') saves the settings of the current model as defaults.

The model must be open and the current folder must be writable.

### **Examples**

Develop a script to create a baseline chart and save it in a new model:

```
bdclose('all');
% Create an empty chart in a new model
sfnew;
% Get root object
rt = sfroot;
% Get chart
ch = rt.find('-isa','Stateflow.Chart');
% Create two states, A and B, in the chart
sA = Stateflow.State(ch);
sA.Name = 'A';
sA.Position = [50 50 100 60];
sB = Stateflow.State(ch);
sB.Name = 'B';sB.Position = [200 50 100 60];
% Add a transition from state A to state B
tAB = Stateflow.Transition(ch);
tAB.Source = sA;
tAB.Destination = sB;
tAB.SourceOClock = 3;
tAB.DestinationOClock = 9;
```

```
% Add a default transition to state A
dtA = Stateflow.Transition(ch);
dtA.Destination = sA;
dtA.DestinationOClock = 0;
x = sA.Position(1)+sA.Position(3)/2;y = sA.Position(2) - 30;dtA.SourceEndPoint = [x \, y];
% Add an input in1
d1 = Stateflow.Data(ch);
d1.Scope = 'Input';
d1.Name = 'in1';
% Add an output out1
d2 = Stateflow.Data(ch);
d2.Scope = 'Output';
d2.Name = 'out1';
% Save the chart in a model called "NewModel" in current folder
sfsave('untitled','NewModel');
```
Here is the resulting chart:

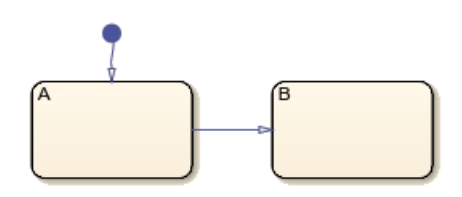

#### **See Also**

find | [sfclose](#page-8-0) | [sfnew](#page-15-0) | [sfopen](#page-17-0) | [sfroot](#page-22-0)

**Topics**

"Create Charts by Using the Stateflow API" "Create Charts by Using a MATLAB Script"

### <span id="page-25-0"></span>**stateflow**

Open Stateflow library window and create Simulink model that contains an empty chart

### **Syntax**

stateflow

### **Description**

stateflow creates an untitled Simulink model that contains an empty Stateflow chart. The function also opens the Stateflow block library. From this library, you can drag Stateflow blocks into models or access the Stateflow Examples Library.

### **Tips**

- To only create a Simulink model that contains an empty Stateflow block, use the [sfnew](#page-15-0) function.
- To only open the Stateflow block library, use the [sflib](#page-14-0) function.
- To create a standalone chart that you can execute as a MATLAB object, open the Stateflow editor by using the edit function. For example, at the MATLAB Command Window, enter:

edit chart.sfx

For more information, see "Create Stateflow Charts for Execution as MATLAB Objects".

### **Compatibility Considerations**

#### **Opening Stateflow**

*Behavior change in future release*

The behavior of the stateflow function will change in a future release. Use [sfnew](#page-15-0) and [sflib](#page-14-0) instead.

### **See Also**

edit | [sflib](#page-14-0) | [sfnew](#page-15-0)

### **Stateflow.exportAsClass**

Export MATLAB class for standalone chart

#### **Syntax**

Stateflow.exportAsClass(source) Stateflow.exportAsClass(source,destination)

#### **Description**

Stateflow.exportAsClass(source) saves a standalone Stateflow chart as a MATLAB class file in the current folder. The saved file has the same name as the chart. For example, if source is chart.sfx, the function saves the MATLAB class in the file chart.m.

Stateflow.exportAsClass(source,destination) saves the chart as a MATLAB class file in the folder destination.

**Note** The MATLAB class produced by Stateflow.exportAsClass is intended for debugging purposes only, and not for production use or manual modification. For more information, see ["Tips"](#page-27-0) [on page 1-22](#page-27-0).

#### **Examples**

#### **Export Chart in Current Folder**

Save Stateflow chart chart.sfx as the MATLAB class file chart.m in the current folder.

```
Stateflow.exportAsClass('chart.sfx');
```
#### **Export Chart in Folder Specified by Path**

Save Stateflow chart chart.sfx, which is located in folder  $\text{dir1},$  as the MATLAB class file chart.m in the current folder.

```
Stateflow.exportAsClass(fullfile('dir1','chart.sfx'));
```
#### **Export Chart to MATLAB Class in Another Folder**

Save Stateflow chart chart.sfx, which is located in the current folder, as the MATLAB class file chart.m in the folder dir2.

```
Stateflow.exportAsClass('chart.sfx','dir2');
```
#### **Input Arguments**

#### **source — Path and file name of standalone Stateflow chart**

character vector | string scalar

Path and file name of a standalone chart, specified as a string scalar or character vector. You can use the absolute path from the root folder or the relative path from the current folder. Standalone charts have the extension .sfx.

Data Types: charlstring

#### **destination — Path of destination folder for MATLAB class file**

character vector | string scalar

Path of the destination folder for the MATLAB class file, specified as a string scalar or character vector. You can use the absolute path from the root folder or the relative path from the current folder. If not specified, the function saves the MATLAB script file in the current folder.

Data Types: char | string

#### **Tips**

• Use the code produced by Stateflow.exportAsClass to debug run-time errors that are otherwise difficult to diagnose. For example, suppose that you encounter an error while executing a Stateflow chart that controls a MATLAB application. If you export the chart as a MATLAB class file, you can replace the chart with the class in your application and diagnose the error by using the MATLAB debugger.

**Note** Error messages produced by the MATLAB class point to different line numbers than the corresponding error messages produced by the Stateflow chart.

• When you execute the MATLAB class produced by Stateflow.exportAsClass, the Stateflow Editor does not animate the original chart.

#### **See Also**

fullfile

**Topics** "Create Stateflow Charts for Execution as MATLAB Objects"

**Introduced in R2019b**

### **Stateflow.exportToVersion**

Export standalone chart for use in previous version of Stateflow

#### **Syntax**

exported file = Stateflow.exportToVersion(source,filename,version)

### **Description**

exported file = Stateflow.exportToVersion(source,filename,version) exports the chart source to a file named filename in a format that the specified previous Stateflow version can load. You can only export to R2019a and later releases.

### **Examples**

#### **Export Chart to an Earlier Version of MATLAB**

To complete the export process, you need access to the versions of Stateflow from which and to which you are exporting.

Using the later version of Stateflow, convert the standalone chart chart.sfx.

```
edit chart.sfx
Stateflow.exportToVersion('chart','chart_19a.sfx','R2019a')
```
Using the earlier version of Stateflow, open and resave the exported chart.

edit chart\_19a.sfx sfsave chart\_19a

#### **Input Arguments**

#### **source — Chart to export**

character vector | string scalar

Chart to export, specified as a string scalar or character vector, without any file extension. The chart must be open in the Stateflow Editor and have no unsaved changes.

Example: 'chart'

Data Types: char | string

#### **filename — Exported file name**

character vector | string scalar

Exported file name, specified as a string scalar or character vector. The exported file must not have the same name as the source chart.

Example: 'chart\_19a.sfx' Data Types: char | string

#### **version — MATLAB release name**

'R2019a' | 'R2019b' | ...

MATLAB release name, specified as a string scalar or character vector. Release names are case sensitive. You can only export to R2019a and later releases.

Data Types: char | string

### **Output Arguments**

#### **exported\_file — Absolute path to exported file**

character vector

Absolute path to exported file, returned as a character vector.

### **Tips**

Attempting to execute an exported chart before resaving it will result in an error.

### **See Also**

edit | [sfsave](#page-23-0)

**Topics** "Create Stateflow Charts for Execution as MATLAB Objects"

# <span id="page-30-0"></span>**Operators**

### **after**

Execute chart after event broadcast or specified time

### **Syntax**

```
after(n,E)
after(n,tick)
after(n,time_unit)
```
### **Description**

after(n,E) returns true if the event E has occurred at least n times since the associated state became active. Otherwise, the operator returns false.

after(n,tick) returns true if the chart has woken up at least n times since the associated state became active. Otherwise, the operator returns false.

The implicit event tick is not supported when a Stateflow chart in a Simulink model has input events.

after(n, time unit) returns true if at least n units of time have elapsed since the associated state became active. Otherwise, the operator returns false.

In charts in a Simulink model, specify time\_unit as seconds (sec), milliseconds (msec), or microseconds (usec). If you specify n as an expression, the chart adjusts the temporal delay as the expression changes value during the simulation.

In standalone charts in MATLAB, specify n with a value greater than or equal to 0.001 and time unit as seconds (sec). The operator creates a MATLAB timer object that generates an implicit event to wake up the chart. MATLAB timer objects are limited to 1 millisecond precision. For more information, see "Events in Standalone Charts".

- The timer object is created when the chart finishes executing the entry actions of the associated state and its substates. If you specify n as an expression whose value changes during chart execution, the chart does not adjust the temporal delay of the timer object.
- The timer object starts running at the end of the chart step when the associated state becomes active. This step can include the execution of other parallel states in the chart.
- If the chart is processing another operation when it receives the implicit event from the timer object, the chart queues the event. When the current step is completed, the chart processes the event.
- If the state associated with the temporal logic operator becomes inactive before the chart processes the implicit event, the event does not wake up the chart.

### **Examples**

#### **Execute State Action on Event Broadcast**

Display a status message when the chart processes a broadcast of the event E, starting on the third broadcast of E after the state became active.

```
on after(3,E):
    disp('ON');
```
#### **Trigger Transition on Event Broadcast**

Transition out of the associated state when the chart processes a broadcast of the event E, starting on the fifth broadcast of E after the state became active.

after(5,E)

#### **Guard Transition with Temporal Condition**

Transition out of the associated state if the state has been active for at least five broadcasts of the event E.

In charts in a Simulink model, enter:

 $[after(5,E)]$ 

Conditional notation for temporal logic operators is not supported in standalone charts in MATLAB.

#### **Trigger Transition on Chart Execution**

Transition out of the associated state when the chart wakes up for at least the seventh time since the state became active, but only if the variable temp is greater than 98.6.

after(7,tick)[temp > 98.6]

#### **Execute State Action After Specified Time**

Set the temp variable to LOW every time that the chart wakes up, starting when the associated state is active for at least 12.3 seconds.

```
on after(12.3,sec):
  temp = LOW;
```
#### **Tips**

- You can use quotation marks to enclose the keywords 'tick', 'sec', 'msec', and 'usec'. For example,  $after(5,'tick')$  is equivalent to  $after(5,tick)$ .
- The Stateflow chart resets the counter used by the after operator each time the associated state reactivates.
- The timing for absolute-time temporal logic operators depends on the type of Stateflow chart:
	- Charts in a Simulink model define absolute-time temporal logic in terms of simulation time.
	- Standalone charts in MATLAB define absolute-time temporal logic in terms of wall-clock time, which is limited to 1 millisecond precision.

The difference in timing can affect the behavior of a chart. For example, suppose that this chart is executing the during action of state A.

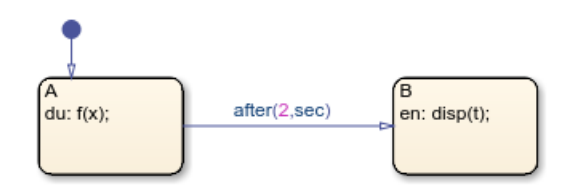

- In a Simulink model, the function call to f executes in a single time step and does not contribute to the simulation time. The transition from state A to state B occurs the first time the chart wakes up and state A has been active for at least 2 seconds. The value displayed by the entry action in state B depends only on the step size used by the Simulink solver.
- In a standalone chart, the function call to f can take several seconds of wall-clock time to complete. If the call lasts more than two seconds, the chart queues the implicit event associated with the after operator. The transition from state A to state B occurs when the function f finishes executing. The value displayed by the entry action in state B depends on the time the function call to f takes to complete.

#### **See Also**

[at](#page-35-0) | [before](#page-38-0) | [every](#page-48-0) | timer

#### **Topics**

"Control Chart Execution by Using Temporal Logic" "Use Events to Execute Charts" "Control Chart Behavior by Using Implicit Events"

#### **Introduced in R2014b**

### **ascii2str**

Convert array of type uint8 to string

### **Syntax**

 $dest = *asci2str(A)*$ 

### **Description**

 $dest = ascii2str(A)$  converts ASCII values in array A of type uint8 to a string.

### **Examples**

#### **Array of Type uint8 to String**

Return string "Hi!".

 $A[0] = 72;$ A[1] = 105;  $A[2] = 33;$  $dest = *asci2str(A)*;$ 

### **Tips**

• Use in Stateflow charts that use  $C$  as the action language.

### **See Also**

[str2ascii](#page-69-0) | [strcpy](#page-75-0)

#### **Topics**

"Manage Textual Information by Using Strings" "Share String Data with Custom C Code"

#### **Introduced in R2018b**

### <span id="page-35-0"></span>**at**

Execute chart at event broadcast or specified time

### **Syntax**

at(n,E) at(n,tick) at(n,sec)

### **Description**

at(n,E) returns true if the event E has occurred exactly n times since the associated state became active. Otherwise, the operator returns false.

at(n,tick) returns true if the chart has woken up exactly n times since the associated state became active. Otherwise, the operator returns false.

The implicit event tick is not supported when a Stateflow chart in a Simulink model has input events.

at(n,sec) returns true if exactly n seconds have elapsed since the associated state became active. Otherwise, the operator returns false.

Using at as an absolute-time temporal logic operator is supported only in standalone charts in MATLAB. Specify n with a value greater than or equal to 0.001. The operator creates a MATLAB timer object that generates an implicit event to wake up the chart. MATLAB timer objects are limited to 1 millisecond precision. For more information, see "Events in Standalone Charts".

- The timer object is created when the chart finishes executing the entry actions of the associated state and its substates. If you specify n as an expression whose value changes during chart execution, the chart does not adjust the temporal delay of the timer object.
- The timer object starts running at the end of the chart step when the associated state becomes active. This step can include the execution of other parallel states in the chart.
- If the chart is processing another operation when it receives the implicit event from the timer object, the chart queues the event. When the current step is completed, the chart processes the event.
- If the state associated with the temporal logic operator becomes inactive before the chart processes the implicit event, the event does not wake up the chart.

### **Examples**

#### **Execute State Action on Event Broadcast**

Display a status message when the chart processes the third broadcast of the event E after the state became active.
```
on at(3,E):
    disp('ON');
```
#### **Trigger Transition on Event Broadcast**

Transition out of the associated state when the chart processes the fifth broadcast of the event E after the state became active.

at(5,E)

#### **Guard Transition with Temporal Condition**

Transition out of the associated state if the state has been active for exactly five broadcasts of the event E.

In charts in a Simulink model, enter:

[at(5,E)]

Conditional notation for temporal logic operators is not supported in standalone charts in MATLAB.

#### **Trigger Transition on Chart Execution**

Transition out of the associated state when the chart wakes up for the seventh time since the state became active, but only if the variable temp is greater than 98.6.

at(7,tick)[temp > 98.6]

#### **Execute State Action at Specified Time**

Set the temp variable to HIGH if the state has been active for exactly 12.3 seconds.

In standalone charts in MATLAB, enter:

```
on at(12.3,sec):
   temp = HIGH;
```
Using every as an absolute-time temporal logic operator is not supported in charts in Simulink models.

#### **Tips**

- You can use quotation marks to enclose the keywords 'tick' and 'sec'. For example, at(5,'tick') is equivalent to at(5,tick).
- The Stateflow chart resets the counter used by the at operator each time the associated state reactivates.
- In charts in Simulink models, using at as an absolute-time temporal logic operator is not supported. Instead, use the [after](#page-31-0) operator. For more information, see "Do Not Use at for Absolute-Time Temporal Logic in Charts in Simulink Models".
- Standalone charts in MATLAB define absolute-time temporal logic in terms of wall-clock time, which is limited to 1 millisecond precision.

### **See Also**

[after](#page-31-0) | [before](#page-38-0) | [every](#page-48-0) | timer

#### **Topics**

"Control Chart Execution by Using Temporal Logic" "Use Events to Execute Charts" "Control Chart Behavior by Using Implicit Events"

# <span id="page-38-0"></span>**before**

Execute chart before event broadcast or specified time

### **Syntax**

```
before(n,E)
before(n,tick)
before(n,time_unit)
```
## **Description**

before(n,E) returns true if the event E has occurred fewer than n times since the associated state became active. Otherwise, the operator returns false.

before(n, tick) returns true if the chart has woken up fewer than n times since the associated state became active. Otherwise, the operator returns false.

The implicit event tick is not supported when a Stateflow chart in a Simulink model has input events.

before(n, time unit) returns true if fewer than n units of time have elapsed since the associated state became active. Otherwise, the operator returns false.

Specify time unit as seconds (sec), milliseconds (msec), or microseconds (usec). If you specify n as an expression, the chart adjusts the temporal delay as the expression changes value during the simulation.

**Note** The temporal logic operator before is not supported in standalone charts in MATLAB.

### **Examples**

#### **Execute State Action on Event Broadcast**

Display a status message when the chart processes the first and second broadcasts of the event E after the state became active.

```
on before(3,E):
    disp('ON');
```
#### **Trigger Transition on Event Broadcast**

Transition out of the associated state when the chart processes a broadcast of the event E, but only if the state has been active for fewer than five broadcasts of E.

before(5,E)

#### **Guard Transition with Temporal Condition**

Transition out of the associated state if the state has been active for fewer than five broadcasts of the event E.

```
[before(5,E)]
```
#### **Trigger Transition on Chart Execution**

Transition out of the associated state when the chart wakes up, but only if the variable temp is greater than 98.6 and the chart has woken up fewer than seven times since the state became active.

```
before(7, tick)[temp > 98.6]
```
#### **Execute State Action Before Specified Time**

Set the temp variable to MED every time that the chart wakes up, but only if the associated state has been active for fewer 12.3 seconds.

```
on before(12.3,sec):
    temp = MED;
```
### **Tips**

- You can use quotation marks to enclose the keywords 'tick', 'sec', 'msec', and 'usec'. For example, before(5, 'tick') is equivalent to before(5, tick).
- The Stateflow chart resets the counter used by the before operator each time the associated state reactivates.

#### **See Also**

[after](#page-31-0) | [at](#page-35-0) | [every](#page-48-0)

#### **Topics**

"Control Chart Execution by Using Temporal Logic"

# **change**

Generate implicit event when data changes value

# **Syntax**

change(data\_name) chg(data\_name)

# **Description**

change(data\_name) generates an implicit local event when the chart sets the value of the variable data name. If more than one data object has the same name, use dot notation to specify the name of the data object. For more information, see "Identify Data by Using Dot Notation".

chg(data\_name) is an alternative way to execute change(data\_name).

## **Examples**

#### **Implicit Event When Data Changes Value**

Define an implicit local event when a state or transition action writes a value to the variable Engine.rpm.

change(Engine.rpm)

### **Tips**

- The change operator is supported only in Stateflow charts in Simulink models.
- The change operator only works with data at the chart level or lower in the chart hierarchy. To determine when the value of machine-parented data changes, use change detection operators. For more information, see "Detect Changes in Data Values".

### **See Also**

[hasChanged](#page-54-0) | [hasChangedFrom](#page-57-0) | [hasChangedTo](#page-60-0)

#### **Topics**

"Control Chart Behavior by Using Implicit Events" "Use Events to Execute Charts" "Detect Changes in Data Values"

#### **Introduced before R2006a**

# <span id="page-41-0"></span>**count**

Chart executions during which condition is valid

## **Syntax**

count(C)

# **Description**

 $count(C)$  returns a double value equivalent to the number of chart executions (tick) after the conditional expression, C, becomes true. The count operator is reset if the conditional expression becomes false. If the count operator is used within a state, it is reset when the state that contains it is entered. If the count operator is used on a transition, it is reset when the source state for that transition is entered.

The value for count depends on the step size. Changing the solver or step size for your Simulink model affects the result of Stateflow charts that include the count operator.

To ensure that your Stateflow chart simulates without error, do not use count with these objects:

- Continuous time charts
- Graphical, MATLAB, or Simulink functions
- Simulink based states
- Transitions that can be reached from multiple states
- Default transitions

### **Examples**

#### **Absolute-Time Based State Action**

Store the number of chart executions since the variable data has been greater than 5.

```
exit:
  x = count(data>5)
```
#### **Absolute-Time Based Transition**

Transition out of the state when the variable data has been greater than or equal to 2 for longer than 5 chart executions.

 $[count(data >= 2) > 5]$ 

### **See Also**

[duration](#page-44-0) | [elapsed](#page-45-0) | [temporalCount](#page-78-0)

#### **Topics**

"Control Chart Execution by Using Temporal Logic"

#### **Introduced in R2019a**

# <span id="page-43-0"></span>**discard**

Discard message

# **Syntax**

discard(message name)

## **Description**

discard(message\_name) discards a valid input or local message. After a chart discards a message, it can remove another message from the queue in the same time step. A chart cannot access the data of a discarded message.

## **Examples**

#### **Discard Message in State Action**

Check the queue for message M. If a message is present, remove it from the queue. If the message has a data value equal to 3, discard the message.

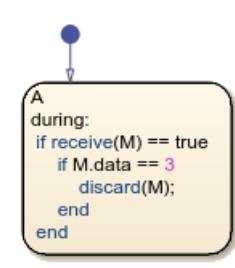

### **See Also**

[receive](#page-66-0)

**Topics** "Control Message Activity in Stateflow Charts"

# <span id="page-44-0"></span>**duration**

Time during which condition is valid

# **Syntax**

duration(C)

# **Description**

duration(C) returns the number of seconds after the conditional expression, C, becomes true. The duration operator is reset if the conditional expression becomes false. If the duration operator is used within a state, it is reset when the state that contains it is entered. If the duration operator is used on a transition, it is reset when the source state for that transition is entered.

# **Examples**

### **Absolute-Time Based Transition**

Transition out of the state when the variable x has been greater than or equal to 0 for longer than 0.1 seconds.

 $[duration(x)=0) > 0.1]$ 

# **Tips**

• The duration operator does not support conditions that depend on local or output structures. For more information, see "Access Bus Signals Through Stateflow Structures".

### **See Also**

[count](#page-41-0) | [elapsed](#page-45-0) | [temporalCount](#page-78-0)

### **Topics**

"Control Chart Execution by Using Temporal Logic" "Control Oscillations by Using the duration Operator" "Reduce Transient Signals by Using Debouncing Logic"

### **Introduced in R2017a**

# <span id="page-45-0"></span>**elapsed**

Time since state became active

# **Syntax**

elapsed(sec)

# **Description**

elapsed(sec) returns the time in seconds (sec) that has elapsed since the activation of the associated state.

The elapsed operator resets the counter for sec to 0 each time the associated state reactivates.

# **Examples**

#### **Absolute-Time Based State Action**

Store the length of time that the state has been active.

```
en,du:
    y = elapsed(sec);
```
# **Tips**

• In state and transition actions, you can use quotation marks to enclose the keyword 'sec'. For example:

 $y = elanged('sec');$ 

- The timing for absolute-time temporal logic operators depends on the type of Stateflow chart:
	- Charts in a Simulink model define temporal logic in terms of simulation time.
	- Standalone charts in MATLAB define temporal logic in terms of wall-clock time.

The difference in timing can affect the behavior of a chart. For example, suppose that this chart is executing the entry action of state A.

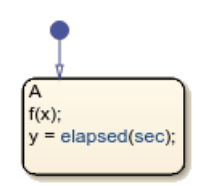

• In a Simulink model, the function call to f executes in a single time step and does not contribute to the simulation time. After calling the function f, the chart assigns a value of zero to y.

• In a standalone chart, the function call to f can take several seconds of wall-clock time to complete. After calling the function f, the chart assigns the nonzero time that has elapsed since state A became active to y.

### **See Also**

[count](#page-41-0) | [duration](#page-44-0) | [temporalCount](#page-78-0)

#### **Topics**

"Control Chart Execution by Using Temporal Logic"

#### **Introduced in R2017a**

# <span id="page-47-0"></span>**enter**

Generate implicit event when state becomes active

# **Syntax**

```
enter(state_name)
en(state_name)
```
# **Description**

enter (state name) generates an implicit local event when the chart execution enters the state state name. If more than one state has the same name, use dot notation to specify the name of the state. For more information, see "Identify Data by Using Dot Notation".

en(state\_name) is an alternative way to execute enter(state\_name).

### **Examples**

#### **Implicit Event When State Becomes Active**

Define an implicit local event when the chart execution enters the state Switch.On.

enter(Switch.On)

### **Tips**

The enter operator is supported only in Stateflow charts in Simulink models.

### **See Also**

[exit](#page-51-0) | [in](#page-63-0)

#### **Topics** "Control Chart Behavior by Using Implicit Events" "Use Events to Execute Charts" "Check State Activity by Using the in Operator"

#### **Introduced before R2006a**

# <span id="page-48-0"></span>**every**

Execute chart at regular intervals

## **Syntax**

```
every(n,E)
every(n,tick)
every(n,sec)
```
## **Description**

every (n, E) returns true at every  $n^{\text{th}}$  occurrence of the event E since the associated state became active. Otherwise, the operator returns false.

<code>every(n,tick)</code> returns <code>true</code> at every <code>nth</code> time that the chart wakes up since the associated state became active. Otherwise, the operator returns false.

The implicit event tick is not supported when a Stateflow chart in a Simulink model has input events.

every(n,sec) returns true every n seconds since the associated state became active. Otherwise, the operator returns false.

Using every as an absolute-time temporal logic operator is supported only in standalone charts in MATLAB. Specify n with a value greater than or equal to 0.001. The operator creates a MATLAB timer object that generates an implicit event to wake up the chart. MATLAB timer objects are limited to 1 millisecond precision. For more information, see "Events in Standalone Charts".

- The timer object is created when the chart finishes executing the entry actions of the associated state and its substates. For subsequent iterations, the timer object is reset when the chart finishes executing the during actions of the associated state and its substates. If you specify n as an expression whose value changes during chart execution, the chart adjusts the temporal delay only when the timer object is reset.
- The timer object starts running at the end of the chart step when the associated state becomes active. This step can include the execution of other parallel states in the chart.
- If the chart is processing another operation when it receives the implicit event from the timer object, the chart queues the event. When the current step is completed, the chart processes the event and resets the timer object for the next iteration.
- If the state associated with the temporal logic operator becomes inactive before the chart processes the implicit event, the event does not wake up the chart.

# **Examples**

#### **Execute State Action on Event Broadcast**

Display a status message when the chart processes every third broadcast of the event E after the state became active.

```
on every(3,E):
    disp('ON');
```
#### **Trigger Transition on Event Broadcast**

Transition out of the associated state when the chart processes every fifth broadcast of the event E after the state became active.

every(5,E)

#### **Trigger Transition on Chart Execution**

Transition out of the associated state every seventh tick event since the state became active, but only if the variable temp is greater than 98.6.

```
every(7,tick)[temp > 98.6]
```
#### **Execute State Action at Specified Time**

Increment the temp variable by 5 every 12.3 seconds that the state is active.

In standalone charts in MATLAB, enter:

```
on every(12.3,sec):
  temp = temp+5;
```
Using every as an absolute-time temporal logic operator is not supported in charts in Simulink models.

### **Tips**

- You can use quotation marks to enclose the keywords 'tick' and 'sec'. For example, every(5,'tick') is equivalent to every(5,tick).
- The Stateflow chart resets the counter used by the every operator each time the associated state reactivates.
- In charts in Simulink models, using every as an absolute-time temporal logic operator is not supported. Instead, use an outer self-loop transition with the [after](#page-31-0) operator. For more information, see "Do Not Use after for Absolute-Time Temporal Logic in Charts in Simulink Models".
- Standalone charts in MATLAB define absolute-time temporal logic in terms of wall-clock time, which is limited to 1 millisecond precision.

### **See Also**

[after](#page-31-0) | [at](#page-35-0) | [before](#page-38-0) | timer

#### **Topics**

"Control Chart Execution by Using Temporal Logic" "Use Events to Execute Charts"

"Control Chart Behavior by Using Implicit Events"

# <span id="page-51-0"></span>**exit**

Generate implicit event when state becomes inactive

## **Syntax**

```
exit(state_name)
ex(state_name)
```
# **Description**

exit (state name) generates an implicit local event when the chart execution exits the state state name. If more than one state has the same name, use dot notation to specify the name of the state. For more information, see "Identify Data by Using Dot Notation".

ex(state\_name) is an alternative way to execute exit(state\_name).

### **Examples**

#### **Implicit Event When State Becomes Inactive**

Define an implicit local event when the chart execution exits the state Switch.Off.

exit(Switch.Off)

### **Tips**

The exit operator is supported only in Stateflow charts in Simulink models.

### **See Also**

[enter](#page-47-0) | [in](#page-63-0)

```
Topics
"Control Chart Behavior by Using Implicit Events"
"Use Events to Execute Charts"
"Check State Activity by Using the in Operator"
```
#### **Introduced before R2006a**

# <span id="page-52-0"></span>**forward**

Forward message

# **Syntax**

forward(message\_in\_name,message\_out\_name)

## **Description**

forward (message in name, message out name) forwards a valid input or local message to a local queue or an output port. After a chart forwards a message, it can remove another message from the queue in the same time step.

### **Examples**

#### **Forward an Input Message**

Check the input queue for message M\_in. If a message is present, remove the message from the queue and forward it to the output port M\_out.

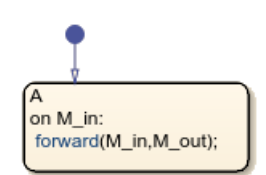

#### **Forward a Local Message**

Check the input queue for message M\_in. If a message is present, forward the message to the local message queue M\_local. After a delay of 0.3 seconds, transition from state A to state B, remove the message from the M\_local message queue, and forward it to the output port M\_out.

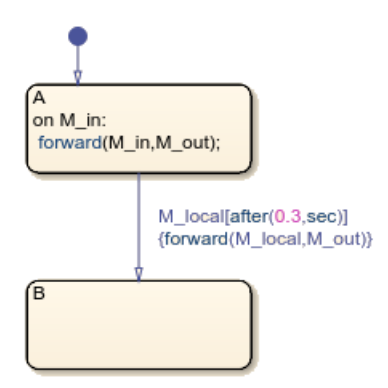

### **See Also**

[receive](#page-66-0)

**Topics**

"Control Message Activity in Stateflow Charts"

# <span id="page-54-0"></span>**hasChanged**

Detect change in data since last time step

# **Syntax**

tf = hasChanged(data\_name)

### **Description**

 $tf = hasChanged(data name) returns 1 (true) if the value of data name at the beginning of the$ current time step is different from the value of data\_name at the beginning of the previous time step. Otherwise, the operator returns 0 (false).

The argument data name can be:

- A scalar variable.
- A matrix or an element of a matrix.
	- If data name is a matrix, the operator returns true when it detects a change in any element of data\_name.
	- Index elements of a matrix by using numbers or expressions that evaluate to a constant integer. See "Supported Operations for Vectors and Matrices".
- A structure or a field in a structure.
	- If data name is a structure, the change detection operator returns true when it detects a change in any field of data\_name.
	- Index fields in a structure by using dot notation. See "Index and Assign Values to Stateflow Structures".
- Any valid combination of structure fields or matrix elements.

The argument data name cannot be a nontrivial expression or a custom code variable.

**Note** Standalone charts in MATLAB do not support change detection on an element of a matrix or a field in a structure.

### **Examples**

#### **Detect Change in Matrix**

Return true if any element of the matrix M has changed value since the last time step or input event.

hasChanged(M)

#### **Detect Change in Matrix Element**

Return true if the element in row 1 and column 3 of the matrix M has changed value since the last time step or input event.

In charts that use MATLAB as the action language, use:

hasChanged(M(1,3))

In charts that use C as the action language, use:

hasChanged(M[0][2])

#### **Detect Change in Structure**

Return true if any field of the structure struct has changed value since the last time step or input event.

hasChanged(struct)

#### **Detect Change in Structure Field**

Return true if the field struct. field has changed value since the last time step or input event.

hasChanged(struct.field)

#### **Tips**

- If multiple input events occur in the same time step, the hasChanged operator can detect changes in data value between input events.
- If the chart writes to the data object but does not change the data value, the hasChanged operator returns false.
- The type of Stateflow chart determines the scope of the data supported by the change detection operators:
	- Standalone Stateflow charts in MATLAB: Local only
	- In Simulink models, charts that use MATLAB as the action language: Input only
	- In Simulink models, charts that use C as the action language: Input, Output, Local, or Data Store Memory
- In a standalone chart in MATLAB, a change detection operator can detect changes in data specified in a call to the step function because these changes occur before the start of the current time step. For example, if x is equal to zero, the expression has Changed $(x)$  returns true when you execute the chart ch with the command:

 $step(ch, 'x', 1);$ 

In contrast, a change detection operator cannot detect changes in data caused by assignments in state or transition actions in the same time step. Instead, the operator detects the change in value at the start of the next time step.

• In a chart in a Simulink model, if you enable the chart option **Initialize Outputs Every Time Chart Wakes Up**, using an output as the argument of the hasChanged operator always returns false. For more information, see "Initialize Outputs Every Time Chart Wakes Up".

### **See Also**

[hasChangedFrom](#page-57-0) | [hasChangedTo](#page-60-0)

#### **Topics**

"Detect Changes in Data Values" "Supported Operations for Vectors and Matrices" "Index and Assign Values to Stateflow Structures" "Assign Values to All Elements of a Matrix"

#### **Introduced in R2007a**

# <span id="page-57-0"></span>**hasChangedFrom**

Detect change in data from specified value

# **Syntax**

 $tf = hasChangedFrom(data name, value)$ 

# **Description**

 $tf = hasChangedFrom (data name, value) returns 1 (true) if the value of data name was equal)$ to the specified value at the beginning of the previous time step and is a different value at the beginning of the current time step. Otherwise, the operator returns 0 (false).

The argument data name can be:

- A scalar variable.
- A matrix or an element of a matrix.
	- If data name is a matrix, the operator returns true when it detects a change in any element of data name and the previous value of data name was equal to value.
	- Index elements of a matrix by using numbers or expressions that evaluate to a constant integer. See "Supported Operations for Vectors and Matrices".
- A structure or a field in a structure.
	- If data name is a structure, the change detection operator returns true when it detects a change in any element of data\_name and the previous value of data\_name was equal to value.
	- Index fields in a structure by using dot notation. See "Index and Assign Values to Stateflow Structures".
- Any valid combination of structure fields or matrix elements.

The argument data name cannot be a nontrivial expression or a custom code variable.

**Note** Standalone charts in MATLAB do not support change detection on an element of a matrix or a field in a structure.

The argument value can be any expression that resolves to a value that is comparable with data name:

- If data name is a scalar, then value must resolve to a scalar value.
- If data name is a matrix, then value must resolve to a matrix value with the same dimensions as data name.

Alternatively, in a chart that uses C as the action language, value can resolve to a scalar value. The chart uses scalar expansion to compare data name to a matrix whose elements are all equal to the value specified by value. See "Assign Values to All Elements of a Matrix".

• If data name is a structure, then value must resolve to a structure value whose field specification matches data name exactly.

### **Examples**

#### **Detect Change in Matrix**

Return true if the previous value of the matrix M was equal to matrixValue and any element of M has changed value since the last time step or input event.

hasChangedFrom(M,matrixValue)

#### **Detect Change in Matrix Element**

Return true if the element in row 1 and column 3 of the matrix M has changed from the value 7 since the last time step or input event.

In charts that use MATLAB as the action language, use:

hasChangedFrom(M(1,3),7)

In charts that use C as the action language, use:

hasChangedFrom(M[0][2],7)

#### **Detect Change in Structure**

Return true if the previous value of the structure struct was equal to structValue and any field of struct has changed value since the last time step or input event.

hasChangedFrom(struct,structValue)

#### **Detect Change in Structure Field**

Return true if the field struct. field has changed from the value 5 since the last time step or input event.

hasChangedFrom(struct.field,5)

#### **Tips**

- If multiple input events occur in the same time step, the hasChangedFrom operator can detect changes in data value between input events.
- If the chart writes to the data object but does not change the data value, the hasChangedFrom operator returns false.
- The type of Stateflow chart determines the scope of the data supported by the change detection operators:
- Standalone Stateflow charts in MATLAB: Local only
- In Simulink models, charts that use MATLAB as the action language: Input only
- In Simulink models, charts that use C as the action language: Input, Output, Local, or Data Store Memory
- In a standalone chart in MATLAB, a change detection operator can detect changes in data specified in a call to the step function because these changes occur before the start of the current time step. For example, if x is equal to zero, the expression has Changed From  $(x,0)$ returns true when you execute the chart ch with the command:

step(ch,'x',1);

In contrast, a change detection operator cannot detect changes in data caused by assignments in state or transition actions in the same time step. Instead, the operator detects the change in value at the start of the next time step.

• In a chart in a Simulink model, if you enable the chart option **Initialize Outputs Every Time Chart Wakes Up**, using an output as the argument of the hasChanged operator always returns false. For more information, see "Initialize Outputs Every Time Chart Wakes Up".

### **See Also**

[hasChanged](#page-54-0) | [hasChangedTo](#page-60-0)

#### **Topics**

"Detect Changes in Data Values" "Supported Operations for Vectors and Matrices" "Index and Assign Values to Stateflow Structures" "Assign Values to All Elements of a Matrix"

#### **Introduced in R2007a**

# <span id="page-60-0"></span>**hasChangedTo**

Detect change in data to specified value

### **Syntax**

tf = hasChangedTo(data\_name,value)

### **Description**

 $tf = hasChangedTo (data name, value) returns 1 (true) if the value of data name was not$ equal to the specified value at the beginning of the previous time step and is equal to value at the beginning of the current time step. Otherwise, the operator returns 0 (false).

The argument data\_name can be:

- A scalar variable.
- A matrix or an element of a matrix.
	- If data name is a matrix, the operator returns true when it detects a change in any element of data name and the new value of data name is equal to value.
	- Index elements of a matrix by using numbers or expressions that evaluate to a constant integer. See "Supported Operations for Vectors and Matrices".
- A structure or a field in a structure.
	- If data name is a structure, the change detection operator returns true when it detects a change in any element of data\_name and the new value of data\_name is equal to value.
	- Index fields in a structure by using dot notation. See "Index and Assign Values to Stateflow Structures".
- Any valid combination of structure fields or matrix elements.

The argument data name cannot be a nontrivial expression or a custom code variable.

**Note** Standalone charts in MATLAB do not support change detection on an element of a matrix or a field in a structure.

The argument value can be any expression that resolves to a value that is comparable with data\_name:

- If data name is a scalar, then value must resolve to a scalar value.
- If data name is a matrix, then value must resolve to a matrix value with the same dimensions as data name.

Alternatively, in a chart that uses C as the action language, value can resolve to a scalar value. The chart uses scalar expansion to compare data name to a matrix whose elements are all equal to the value specified by value. See "Assign Values to All Elements of a Matrix".

• If data name is a structure, then value must resolve to a structure value whose field specification matches data\_name exactly.

### **Examples**

#### **Detect Change in Matrix**

Return true if any element of M has changed value since the last time step or input event and the current value of the matrix M is equal to matrixValue.

hasChangedTo(M,matrixValue)

#### **Detect Change in Matrix Element**

Return true if the element in row 1 and column 3 of the matrix M has changed to the value 7 since the last time step or input event.

In charts that use MATLAB as the action language, use:

hasChangedTo(M(1,3),7)

In charts that use C as the action language, use:

hasChangedTo(M[0][2],7)

#### **Detect Change in Structure**

Return true if any field of the structure struct has changed value since the last time step or input event and the current value of struct is equal to structValue.

```
hasChangedTo(struct,structValue)
```
#### **Detect Change in Structure Field**

Return true if the field struct. field has changed to the value 5 since the last time step or input event.

```
hasChangedTo(struct.field,5)
```
### **Tips**

- If multiple input events occur in the same time step, the hasChangedTo operator can detect changes in data value between input events.
- If the chart writes to the data object but does not change the data value, the hasChangedTo operator returns false.
- The type of Stateflow chart determines the scope of the data supported by the change detection operators:
	- Standalone Stateflow charts in MATLAB: Local only
	- In Simulink models, charts that use MATLAB as the action language: Input only
- In Simulink models, charts that use C as the action language: Input, Output, Local, or Data Store Memory
- In a standalone chart in MATLAB, a change detection operator can detect changes in data specified in a call to the step function because these changes occur before the start of the current time step. For example, if x is equal to zero, the expression has ChangedTo( $x,1$ ) returns true when you execute the chart ch with the command:

 $step(ch,'x',1);$ 

In contrast, a change detection operator cannot detect changes in data caused by assignments in state or transition actions in the same time step. Instead, the operator detects the change in value at the start of the next time step.

• In a chart in a Simulink model, if you enable the chart option **Initialize Outputs Every Time Chart Wakes Up**, using an output as the argument of the hasChanged operator always returns false. For more information, see "Initialize Outputs Every Time Chart Wakes Up".

### **See Also**

[hasChanged](#page-54-0) | [hasChangedFrom](#page-57-0)

#### **Topics**

"Detect Changes in Data Values"

"Supported Operations for Vectors and Matrices"

"Index and Assign Values to Stateflow Structures"

"Assign Values to All Elements of a Matrix"

#### **Introduced in R2007a**

# <span id="page-63-0"></span>**in**

Check state activity

## **Syntax**

in(state\_name)

## **Description**

in(state name) returns 1 (true) if the state state name is active. Otherwise, the operator returns  $0$  (false).

### **Examples**

#### **Number of Active Subcomponents**

Set the value of airflow to the number of fans that are turned on.

```
airflow = in(FAN1.0n) + in(FAN2.0n);
```
### **Tips**

To determine the state activity, a Stateflow chart performs a localized search of the state hierarchy. The chart does not perform an exhaustive search for all states and does not stop after finding the first match. To improve the chances of finding a unique search result:

- Use dot notation to qualify the name of the state.
- Give states unique names.
- Use states and boxes as enclosures to limit the scope of the path resolution search.

For more information, see "Resolution of State Activity".

# **See Also**

[enter](#page-47-0) | [exit](#page-51-0)

**Topics** "Check State Activity by Using the in Operator"

#### **Introduced before R2006a**

# **isvalid**

Determine if message is valid

# **Syntax**

isvalid(message\_name)

# **Description**

isvalid (message name) checks if an input or local message is valid. A message is valid if the chart has removed it from the queue and has not forwarded or discarded it.

# **Examples**

#### **Check Message in State Action**

When state A is active, receive message M. If the message has a data value equal to 3, discard the message. Then, when state B is active, check that the message M is still valid. If the message is valid and has a data value equal to 6, discard the message.

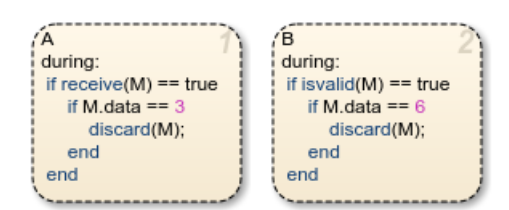

# **See Also**

[discard](#page-43-0) | [forward](#page-52-0) | [receive](#page-66-0)

#### **Topics**

"Control Message Activity in Stateflow Charts"

# **length**

Determine length of message queue

# **Syntax**

length(message\_name)

# **Description**

length(message\_name) checks the number of messages in the internal receiving queue of an input or local message.

# **Examples**

#### **Check Queue Length in State Action**

Check the queue for message M. If a message is present, remove it from the queue. If exactly seven messages remain in the queue, increment the value of x.

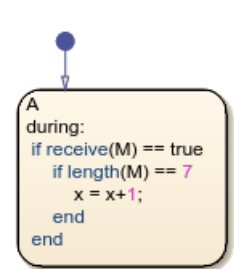

### **Tips**

• The length operator is not supported for input messages that use external receiving queues. To use the length operator, enable the **Use Internal Queue** property for this message.

### **See Also**

[receive](#page-66-0)

#### **Topics**

"Control Message Activity in Stateflow Charts"

# <span id="page-66-0"></span>**receive**

Extract message from queue

## **Syntax**

receive(message\_name)

### **Description**

receive (message name) extracts an input or local message from its receiving queue. If a valid message exists, receive returns true. If a valid message does not exist but there is a message in the queue, the chart removes the message from the queue and receive returns true. If a valid message does not exist and there are no messages in the queue, receive returns false.

### **Examples**

#### **Extract Message in State Action**

Check the queue for message M and increment the value of x if both of these conditions are true:

- A message is present in the queue.
- The data value of the message is equal to 3.

If a message is not present or if the data value is not equal to 3, then the value of x does not change. If a message is present, remove it from the queue regardless of the data value.

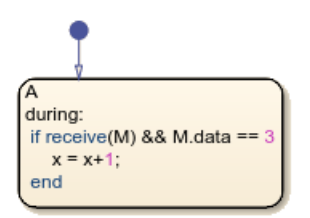

#### **See Also** [send](#page-67-0)

**Topics** "Control Message Activity in Stateflow Charts"

# <span id="page-67-0"></span>**send**

Broadcast message or event

# **Syntax**

```
send(message_name)
send(event_name)
send(local_event_name,state_name)
send(state_name.local_event_name)
```
## **Description**

send (message name) sends a local or output message.

send(event name) sends a local or output event.

send(local event name, state name) broadcasts a local event to state name and any offspring of that state in the hierarchy.

send(state\_name.local\_event\_name) broadcasts a local event to its parent state state\_name and any offspring of that state in the hierarchy.

### **Examples**

#### **Broadcast Message**

Send a local or output message M with a data value of 3.

 $M.data = 3;$ send(M);

#### **Broadcast Output Event**

Send an output event E.

send(E);

#### **Broadcast Directed Local Event**

Send a local event E to state A.A1 and any of its substates.

send(E,A.A1);

#### **Broadcast by Using Qualified Event Name**

Send a local event E to its parent state A and any of its substates.

send(A.E);

### **Tips**

- If a chart sends a message that exceeds the capacity of the receiving queue, a queue overflow occurs. The result of the queue overflow depends on the type of receiving queue.
	- When an overflow occurs in an internal queue, the Stateflow chart drops the new message. You can control the level of diagnostic action by setting the **Queue Overflow Diagnostic** property for the message. See "Queue Overflow Diagnostic".
	- When an overflow occurs in an external queue, the Queue block either drops the new message or overwrites the oldest message in the queue, depending on the configuration of the block. See "Overwrite the oldest element if queue is full" (Simulink). An overflow in an external queue always results in a warning.
- Avoid using undirected local event broadcasts. Undirected local event broadcasts can cause unwanted recursive behavior in your chart. Instead, send local events by using directed broadcasts. For more information, see "Broadcast Local Events to Synchronize Parallel States".

### **See Also**

[receive](#page-66-0)

#### **Topics**

"Control Message Activity in Stateflow Charts" "Activate a Simulink Block by Sending Output Events" "Broadcast Local Events to Synchronize Parallel States"

# **str2ascii**

Convert string to array of type uint8

# **Syntax**

 $A = str2ascii(str, n)$ 

# **Description**

 $A = str2ascii(str, n)$  returns array of type uint8 containing ASCII values for the first n characters in str, where n is a positive integer.

Use of variables or expressions for n is not supported.

# **Examples**

#### **String to ASCII Values**

Return uint8 array {-72,101,108,108,111}.

 $A = str2ascii("Hello", 5);$ 

### **Tips**

- Use in Stateflow charts that use  $C$  as the action language.
- Enclose literal strings with single or double quotes.

### **See Also**

[ascii2str](#page-34-0)

**Topics**

"Manage Textual Information by Using Strings" "Share String Data with Custom C Code"

# **str2double**

Convert string to double precision value

# **Syntax**

 $X = str2double(str)$ 

# **Description**

 $X = str2double(str)$  converts the text in string  $str$  to a double-precision value.

str contains text that represents a number. Text that represents a number can contain:

- Digits
- A decimal point
- A leading + or sign
- An e preceding a power of 10 scale factor

If str2double cannot convert text to a number, then it returns a NaN value.

# **Examples**

#### **String Containing Decimal Notation**

Return a value of -12.345.

 $X = \text{srt2double}(' -12.345'');$ 

#### **String Containing Exponential Notation**

Return a value of 123400.

 $X = \text{srt2double}('1.234e5'');$ 

### **Tips**

- Use in Stateflow charts that use  $C$  as the action language.
- Enclose literal strings with single or double quotes.

### **See Also**

[tostring](#page-80-0)

**Topics** "Manage Textual Information by Using Strings"
## <span id="page-72-0"></span>**strcat**

Concatenate strings

### **Syntax**

 $dest = struct(s1,...,sN)$ 

### **Description**

 $dest = struct(s1, ..., sN)$  concatenates strings  $s1, ..., sN$ .

### **Examples**

### **Concatenation of Strings**

Concatenate strings to form "Stateflow".

s1 = "State";  $s2 = "flow"$ ;  $dest = struct(s1,s2)$ 

### **Tips**

- Use in Stateflow charts that use  $C$  as the action language.
- Enclose literal strings with single or double quotes.

### **See Also**

[strcpy](#page-75-0) | [substr](#page-77-0)

### **Topics**

"Manage Textual Information by Using Strings"

## **strcmp**

Compare strings

### **Syntax**

 $tf = strcmp(s1, s2)$  $s1 == s2$  $s1 := s2$  $tf = strcmp(s1,s2,n)$ 

### **Description**

 $tf = strcmp(s1,s2)$  compares strings s1 and s2. Returns 0 if the two strings are identical. Otherwise returns a nonzero integer.

- The sign of the output value depends on the lexicographic ordering of the input strings s1 and s2.
- The magnitude of the output value depends on the compiler that you use. This value can differ in simulation and generated code.

Strings are considered identical when they have the same size and content.

This operator is consistent with the C library function  $stromp$  or the  $C++$  function string.compare, depending on the compiler that you select for code generation. The operator behaves differently than the function strcmp in MATLAB.

 $s1 == s2$  is an alternative way to execute strcmp( $s1, s2$ ) == 0.

s1  $!=$  s2 is an alternative way to execute strcmp(s1,s2)  $!=$  0.

 $tf = strcmp(s1,s2,n)$  returns  $\theta$  if the first n characters in s1 and s2 are identical.

### **Examples**

### **Comparison by Using strcmp**

Return a value of 0 (strings are equal).

 $tf = strcmp("abc", "abc")$ ;

Return a nonzero value (strings are not equal).

 $tf = strcmp("abc", "abcd")$ ;

### **Comparison by Using ==**

Return a value of true.

"abc" == "abc";

### **Comparison by Using !=**

Return a value of true.

"abc"  $!=$  "abcd";

### **Comparison of Substrings**

Return a value of 0 (substrings are equal).

 $tf = strcmp("abc", "abcd", 3);$ 

### **Tips**

- $\cdot$  Use in Stateflow charts that use C as the action language.
- Enclose literal strings with single or double quotes.

### **See Also**

[substr](#page-77-0)

**Topics** "Manage Textual Information by Using Strings"

## <span id="page-75-0"></span>**strcpy**

Assign string value

### **Syntax**

 $dest = src$ strcpy(dest,src)

### **Description**

dest = src assigns string src to dest.

strcpy(dest,  $src$ ) is an alternative way to execute dest =  $src$ .

### **Examples**

### **Assignment by Using =**

Assign string data to s1 and s2.

 $s1 = 'hello'.$  $s2 = "good bye";$ 

### **Assignment by Using strcpy**

Assign string data to s3 and s4.

```
strcpy(s3,'howdy');
strcpy(s4,"so long");
```
### **Tips**

- Use in Stateflow charts that use  $C$  as the action language.
- Source and destination strings must refer to different symbols.
- Enclose literal strings with single or double quotes.

### **See Also**

**Topics** "Manage Textual Information by Using Strings"

## <span id="page-76-0"></span>**strlen**

Determine length of string

## **Syntax**

 $L = strlen(str)$ 

### **Description**

 $L =$  strlen(str) returns the number of characters in the string str.

## **Examples**

### **Number of Characters in String**

Return a value of 9.

```
L = strlen("Stateflow");
```
### **Tips**

- Use in Stateflow charts that use  $C$  as the action language.
- Enclose literal strings with single or double quotes.

## **See Also**

**Topics** "Manage Textual Information by Using Strings"

## <span id="page-77-0"></span>**substr**

Extract substring from string

### **Syntax**

 $dest = substr(str, i, n)$ 

### **Description**

 $dest = substr(str, i, n)$  returns the substring of length n starting at the i-th character of string str. Use zero-based indexing.

### **Examples**

### **Extract Substring**

Extract substring "Stateflow" from a longer string.

```
str = "Stateflow rule the waves";
dest = substr(str, 0, 9);
```
### **Tips**

- Use in Stateflow charts that use  $C$  as the action language.
- Use zero-based indexing.
- Enclose literal strings with single or double quotes.

### **See Also**

[strcat](#page-72-0) | [strcpy](#page-75-0) | [strlen](#page-76-0)

### **Topics**

"Manage Textual Information by Using Strings"

## **temporalCount**

Number of events, chart executions, or time since state became active

### **Syntax**

temporalCount(E) temporalCount(time\_unit)

### **Description**

temporalCount(E) increments by 1 and returns a positive integer value for each occurrence of the base event E that takes place after activation of the associated state. Otherwise, the operator returns a value of 0.

In a chart with no input events, temporalCount (tick) returns the number of times that the chart has woken up since activation of the associated state.

The temporalCount operator resets the counter for E to 0 each time the associated state reactivates.

Use of temporalCount as an event-based temporal logic operator is not supported in charts for execution as MATLAB objects.

temporalCount(time\_unit) counts and returns the number of units of time that have elapsed since activation of the associated state. Specify time unit as seconds (sec), milliseconds (msec), or microseconds (usec).

The temporalCount operator resets the counter for sec, msec and usec to 0 each time the associated state reactivates.

### **Examples**

### **Event Based State Action**

Store the element of the array M indexed by the number of chart executions since the activation of the state.

du:

```
y = M[temporalCount(tick)];
```
### **Absolute-Time Based State Action**

Store the number of seconds between activation and deactivation of the state.

```
exit:
    y = temporalCount(sec);
```
### **Tips**

- You can use quotation marks to enclose the keywords 'tick', 'sec', 'msec', and 'usec'. For example, temporalCount('tick') is equivalent to temporalCount(tick).
- The timing for absolute-time temporal logic operators depends on the type of Stateflow chart:
	- Charts in a Simulink model define temporal logic in terms of simulation time.
	- Standalone charts in MATLAB define temporal logic in terms of wall-clock time.

The difference in timing can affect the behavior of a chart. For example, suppose that this chart is executing the entry action of state A.

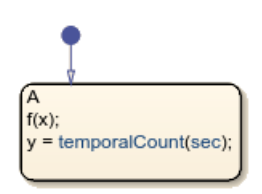

- In a Simulink model, the function call to f executes in a single time step and does not contribute to the simulation time. After calling the function f, the chart assigns a value of zero to y.
- In a standalone chart, the function call to f can take several seconds of wall-clock time to complete. After calling the function f, the chart assigns the nonzero time that has elapsed since state A became active to y.

### **See Also**

[count](#page-41-0) | [duration](#page-44-0) | [elapsed](#page-45-0)

### **Topics**

"Control Chart Execution by Using Temporal Logic"

### **Introduced in R2008a**

## **tostring**

Convert numeric value to string

### **Syntax**

 $dest = toString(X)$ 

### **Description**

 $dest = tostring(X)$  converts numeric, Boolean, or enumerated data X to a string.

### **Examples**

### **Numeric Value to String**

Convert numeric value to string "1.2345".

 $dest = toString(1.2345);$ 

### **Boolean Value to String**

Convert Boolean value to string "true".

 $dest = toString(1==1);$ 

### **Enumerated Value to String**

Convert enumerated value to string "RED".

dest = tostring(RED);

### **Tips**

• Use in Stateflow charts that use  $C$  as the action language.

### **See Also**

[str2double](#page-70-0) | [strcpy](#page-75-0)

**Topics** "Manage Textual Information by Using Strings"

# **Blocks**

## **Chart**

Implement control logic with finite state machine **Library: Stateflow** 

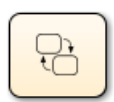

### **Description**

A *finite state machine* is a representation of an event-driven (reactive) system. In an event-driven system, the system responds to an event by making a transition from one state (mode) to another. This transition occurs if the condition defining the change is true.

A Stateflow chart is a graphical representation of a finite state machine. *States* and *transitions* form the basic elements of the system. You can also represent stateless flow charts.

For example, you can use Stateflow charts to control a physical plant in response to events such as a temperature and pressure sensors, clocks, and user-driven events.

You can also use a state machine to represent the automatic transmission of a car. The transmission has these operating states: park, reverse, neutral, drive, and low. As the driver shifts from one position to another, the system makes a transition from one state to another, for example, from park to reverse.

A Stateflow chart can use MATLAB or C as the action language to implement control logic.

### **Ports**

### **Input**

#### **Port\_1 — Input port** scalar | vector | matrix

When you create input data in the Symbols pane, Stateflow creates input ports. The input data that you create has a corresponding input port that appears once you create data.

Data Types: single | double | int8 | int16 | int32 | int64 | uint8 | uint16 | uint32 | uint64 | Boolean | fixed point | enumerated | bus

### **Output**

**Port\_1 — Output port** scalar | vector | matrix

When you create output data in the Symbols pane, Stateflow creates output ports. The output data that you create has a corresponding output port that appears once you create data.

```
Data Types: single | double | int8 | int16 | int32 | int64 | uint8 | uint16 | uint32 | uint64 |
Boolean | fixed point | enumerated | bus
```
### **Parameters**

Parameters on the Code Generation tab require Simulink Coder™ or Embedded Coder®.

### **Main**

### **Show port labels — Select how to display port labels**

FromPortIcon (default) | FromPortBlockName | SignalName

Select how to display port labels on the Chart block icon.

none

Do not display port labels.

FromPortIcon

If the corresponding port icon displays a signal name, display the signal name on the Chart block. Otherwise, display the port block name.

### FromPortBlockName

Display the name of the corresponding port block on the Chart block.

#### SignalName

If a signal name exists, display the name of the signal connected to the port on the Chart block. Otherwise, display the name of the corresponding port block.

#### **Programmatic Use**

**Parameter**: ShowPortLabels **Type**: character vector **Value**: 'FromPortIcon' | 'FromPortBlockName' | 'SignalName' **Default**: 'FromPortIcon'

### **Read/Write permissions — Select access to contents of chart**

```
ReadWrite (default) | ReadOnly | NoReadOrWrite
```
Control user access to the contents of the chart.

### ReadWrite

Enable opening and modification of chart contents.

ReadOnly

Enable opening but not modification of the chart. If the chart resides in a block library, you can create and open links to the chart and can make and modify local copies of the chart but you cannot change the permissions or modify the contents of the original library instance.

### NoReadOrWrite

Disable opening or modification of chart. If the chart resides in a library, you can create links to the chart in a model but you cannot open, modify, change permissions, or create local copies of the chart.

```
Programmatic Use
Parameter: Permissions
Type: character vector
Value: 'ReadWrite' | 'ReadOnly' | 'NoReadOrWrite'
Default: 'ReadWrite'
```
### **Treat as atomic unit — Control execution of a subsystem as one unit**

off (default) | on

When determining the execution order of block methods, causes Simulink to treat the chart as a unit.

 $\Box$  off

When determining block method execution order, treat all blocks in the chart as being at the same level in the model hierarchy as the chart. This hierarchy treatment can cause the execution of methods of blocks in the chart to be interleaved with the execution of methods of blocks outside the chart.

 $\sqrt{2}$  on

When determining the execution order of block methods, treat the chart as a unit. For example, when Simulink needs to compute the output of the chart, Simulink invokes the output methods of all the blocks in the chart before invoking the output methods of other blocks at the same level as the chart block.

#### **Dependency**

If you select this parameter, you enable the **Minimize algebraic loop occurrences**, **Sample time**, and **Function packaging** parameters. **Function packaging** requires the Simulink Coder software.

#### **Programmatic Use**

```
Parameter: TreatAsAtomicUnit
Type: character vector
Value: 'off' | 'on'
Default: 'off'
```
#### **See also**

• "Generate Code from Atomic Subcharts"

### **Minimize algebraic loop occurrences — Control elimination of algebraic loops**

off (default) | on

 $\square$  off

Do not try to eliminate any artificial algebraic loops that include the atomic subchart.

 $\blacksquare$  on

Try to eliminate any artificial algebraic loops that include the atomic subchart.

#### **Dependency**

To enable this parameter, select the **Treat as atomic unit** parameter.

**Programmatic Use Parameter**: MinAlgLoopOccurrences **Type**: character vector **Value**: 'off' | 'on' **Default**: 'off'

### **Sample time — Specify time interval**

 $-1$  (default) | [Ts 0]

Specify whether all blocks in this chart must run at the same rate or can run at different rates.

- If the blocks in the chart can run at different rates, specify the chart sample time as inherited  $(-1)$ .
- If all blocks must run at the same rate, specify the sample time corresponding to this rate as the value of the **Sample time** parameter.
- If any of the blocks in the chart specify a different sample time (other than -1 or inf), Simulink displays an error message when you update or simulate the model. For example, suppose all the blocks in the chart must run 5 times a second. To ensure this time, specify the sample time of the chart as 0.2. In this example, if any of the blocks in the chart specify a sample time other than 0.2, -1, or inf, Simulink displays an error when you update or simulate the model.

-1

Specify inherited sample time. If the blocks in the chart can run at different rates, use this sample time.

[Ts 0]

Specify periodic sample time.

#### **Dependency**

To enable this parameter, select the **Treat as atomic unit** parameter.

```
Programmatic Use
Parameter: SystemSampleTime
Type: character vector
Value: '-1' | '[Ts 0]'
Default: '-1'
```
### **Treat as grouped when propagating variant conditions — Control treating subsystem as unit**

on (default) | off

When propagating variant conditions from Variant Source blocks or to Variant Sink blocks, causes Simulink to treat the chart as a unit.

```
\boxed{v} on
```
Simulink treats the chart as a unit when propagating variant conditions from Variant Source blocks or to Variant Sink blocks. For example, when Simulink computes the variant condition of the chart, it propagates that condition to all the blocks in the chart.

 $\Box$  off

Simulink treats all blocks in the chart as being at the same level in the model hierarchy as the chart itself when determining their variant condition.

**Programmatic Use Parameter**: TreatAsGroupedWhenPropagatingVariantConditions **Type**: character vector **Value**: 'on' | 'off' **Default**: 'on'

### **Code Generation**

**Function packaging — Select code format** Auto (default) | Inline | Nonreusable function | Reusable function Select the generated code format for an atomic (nonvirtual) subchart.

#### Auto

Simulink Coder chooses the optimal format for your system based on the type and number of instances of the chart that exist in the model.

### Inline

Simulink Coder inlines the chart unconditionally.

#### Nonreusable function

Simulink Coder explicitly generates a separate function in a separate file. Charts with this setting generate functions that might have arguments depending on the "Function interface" (Simulink) parameter setting. You can name the generated function and file using parameters "Function name" (Simulink) and "File name (no extension)" (Simulink). These functions are not reentrant.

#### Reusable function

Simulink Coder generates a function with arguments that allows reuse of chart code when a model includes multiple instances of the chart.

This option generates a function with arguments that allows chart code to be reused in the generated code of a model reference hierarchy that includes multiple instances of a chart across referenced models. In this case, the chart must be in a library.

#### **Tips**

- When you want multiple instances of a chart represented as one reusable function, you can designate each one of them as Auto or as Reusable function. It is best to use one because using both creates two reusable functions, one for each designation. The outcomes of these choices differ only when reuse is not possible. Selecting Auto does not allow for control of the function or file name for the chart code.
- The Reusable function and Auto options both determine whether multiple instances of a chart exist and the code can be reused. The options behave differently when it is impossible to reuse the code. In this case, Auto yields inlined code, or if circumstances prohibit inlining, separate functions for each chart instance.
- If you select the Reusable function while your generated code is under source control, set **File name options** to Use subsystem name, Use function name, or User specified. Otherwise, the names of your code files change whenever you modify your model, which prevents source control on your files.

#### **Dependency**

- This parameter requires Simulink Coder.
- To enable this parameter, select **Treat as atomic unit**.
- Setting this parameter to Nonreusable function or Reusable function enables the following parameters:
	- **Function name options**
	- **File name options**
	- Memory section for initialize/terminate functions (requires Embedded Coder and an ERT-based system target file
	- Memory section for execution functions (requires Embedded Coder and an ERT-based system target file

• Setting this parameter to Nonreusable function enables **Function with separate data** (requires a license for Embedded Coder and an ERT-based system target file.

```
Programmatic Use
```

```
Parameter: RTWSystemCode
Type: character vector
Value: 'Auto' | 'Inline' | 'Nonreusable function' | 'Reusable function'
Default: 'Auto'
```
### **Extended Capabilities**

### **C/C++ Code Generation**

Generate C and C++ code using Simulink® Coder<sup>™</sup>.

### **HDL Code Generation**

Generate Verilog and VHDL code for FPGA and ASIC designs using HDL Coder™.

 $HDL$  Coder<sup> $m$ </sup> provides additional configuration options that affect HDL implementation and synthesized logic.

### **HDL Architecture**

This block has a single, default HDL architecture.

### **Active State Output**

To generate an output port in the HDL code that shows the active state, select **Create output port for monitoring** in the Properties window of the chart. The output is an enumerated data type. See "Simplify Stateflow Charts by Incorporating Active State Output".

### **Registered Output**

To insert an output register that delays the chart output by a simulation cycle, use the OutputPipeline (HDL Coder) block property.

### **HDL Block Properties**

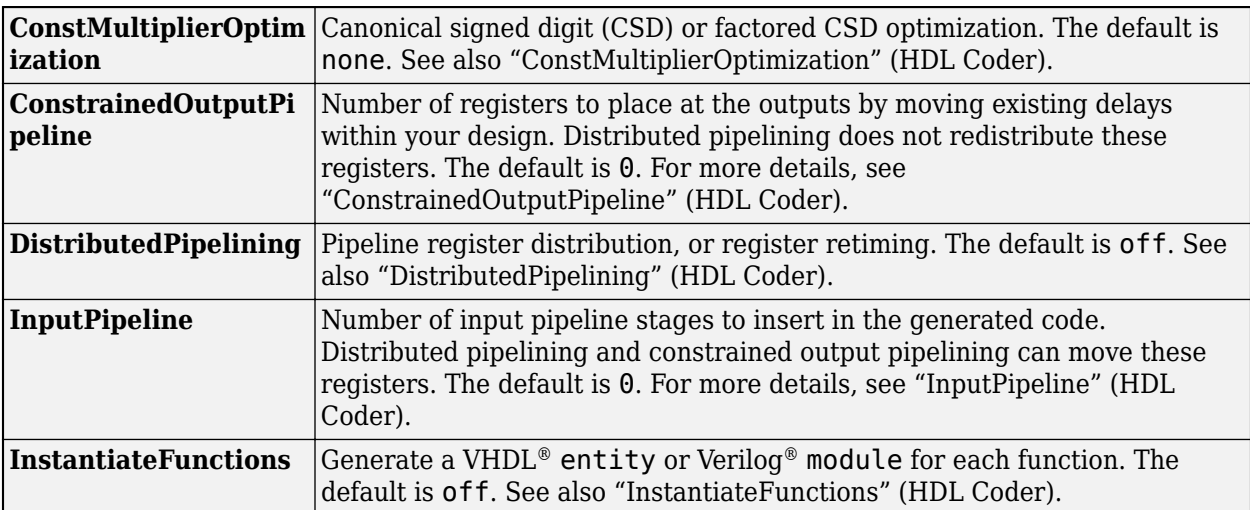

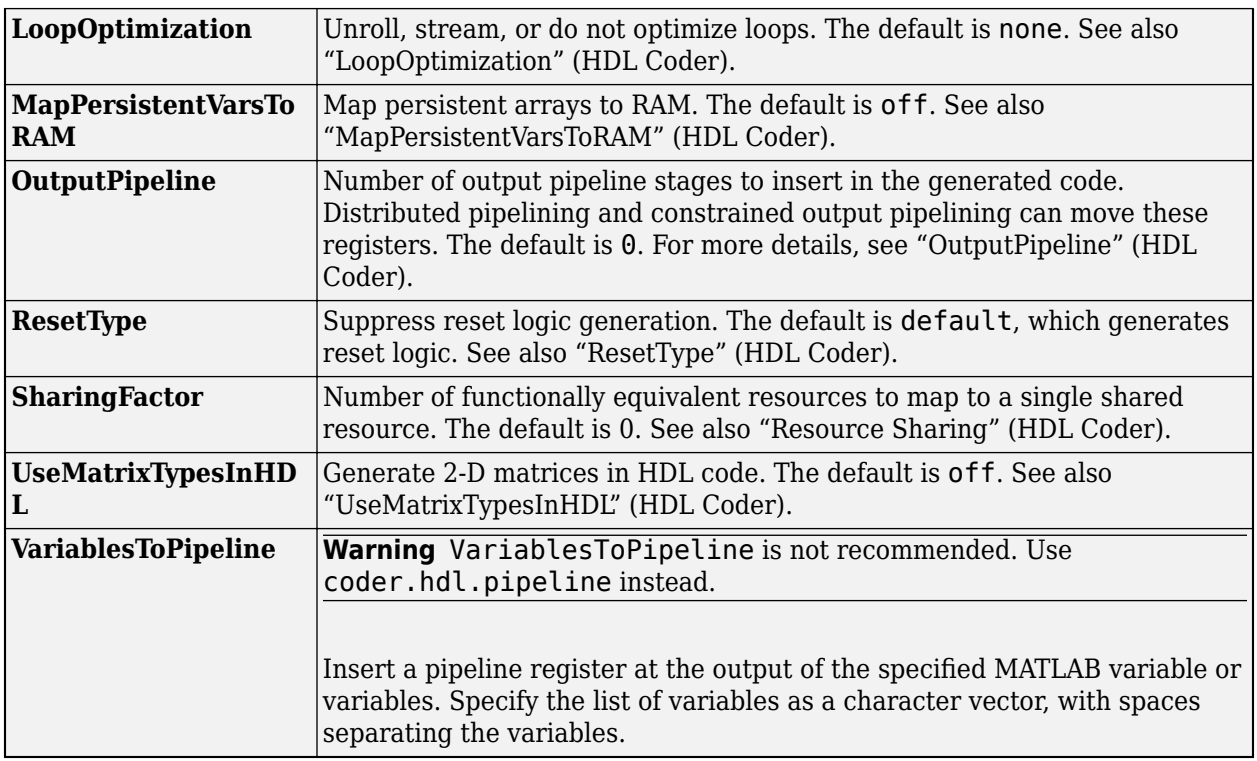

#### **Complex Data Support**

This block supports code generation for complex signals.

#### **Restrictions**

To learn about restrictions of using charts, see "Introduction to Stateflow HDL Code Generation" (HDL Coder).

### **PLC Code Generation**

Generate Structured Text code using Simulink® PLC Coder™.

### **Fixed-Point Conversion**

Design and simulate fixed-point systems using Fixed-Point Designer™.

### **See Also**

## **Sequence Viewer**

Display messages, events, states, transitions, and functions between blocks during simulation

**Library:** Simulink / Messages & Events Simulink Test **SimEvents** Stateflow

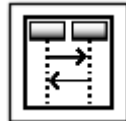

### **Description**

The Sequence Viewer block displays messages, events, states, transitions, and functions between certain blocks during simulation. The blocks that you can display are called lifeline blocks and include:

- Subsystems
- Referenced models
- Blocks that contain messages, such as Stateflow charts
- Blocks that call functions or generate events, such as Function Caller, Function-Call Generator, and MATLAB Function blocks
- Blocks that contain functions, such as Function-Call Subsystem and Simulink Function blocks

To see states, transitions, and events for lifeline blocks in a referenced model, you must have a Sequence Viewer block in the referenced model. Without a Sequence Viewer block in the referenced model, you can see only messages and functions for lifeline blocks in the referenced model.

### **Parameters**

### **Time Precision for Variable Step — Digits for time increment precision**

3 (default) | scalar

Number of digits for time increment precision. When using a variable step solver, change this parameter to adjust the time precision for the sequence viewer. By default the block supports 3 digits of precision.

Suppose the block displays two events that occur at times 0.1215 and 0.1219. Displaying these two events precisely requires 4 digits of precision. If the precision is 3, then the block displays two events at time 0.121.

**Programmatic Use Block Parameter**: VariableStepTimePrecision **Type**: character vector **Values**: '3' | scalar **Default**: '3'

### **History — Maximum number of previous events to display**

5000 (default) | scalar

Total number of events before the last event to display.

For example, if **History** is 5 and there are 10 events in your simulation, then the block displays 6 events, including the last event and the five events prior the last event. Earlier events are not

displayed. The time ruler is greyed to indicate the time between the beginning of the simulation and the time of the first displayed event.

Each send, receive, drop, or function call event is counted as one event, even if they occur at the same simulation time.

**Programmatic Use Block Parameter**: History **Type**: character vector **Values**: '1000' | scalar **Default**: '1000'

### **Block Characteristics**

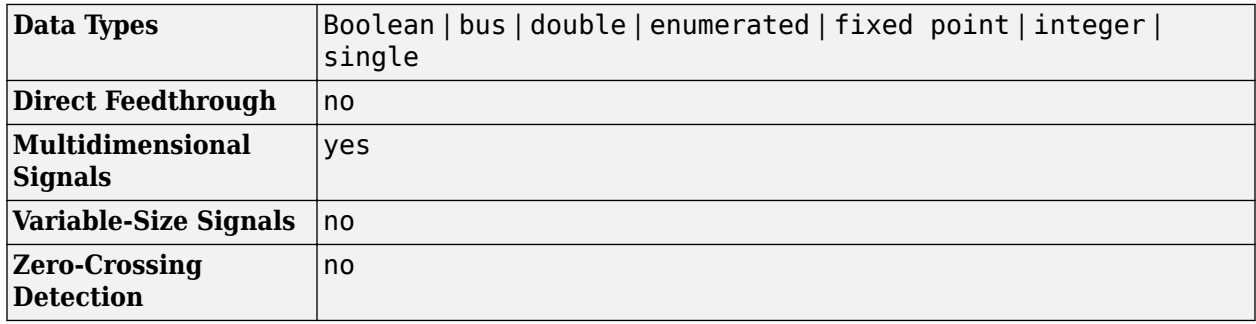

### **Extended Capabilities**

### **C/C++ Code Generation**

Generate C and C++ code using Simulink® Coder™.

This block can be used for visualizing message transitions during simulation, but is not included in the generated code.

### **HDL Code Generation**

Generate Verilog and VHDL code for FPGA and ASIC designs using HDL Coder™.

This block displays messages during simulation when used in subsystems that generate HDL code, but it is not included in the hardware implementation.

### **See Also**

"Use the Sequence Viewer Block to Visualize Messages, Events, and Entities" (SimEvents)

## **State Transition Table**

Represent modal logic in tabular format **Library: 6theflow** 

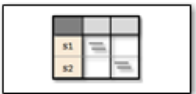

### **Description**

When you want to represent modal logic in tabular format, use this block. The State Transition Table block uses only MATLAB as the action language.

Using the State Transition Table Editor, you can:

- Add states and enter state actions.
- Add hierarchy among your states.
- Enter conditions and actions for state-to-state transitions.
- Specify default transitions, inner transitions, and self-loop transitions.
- Add input or output data and events.
- Set breakpoints for debugging.
- Run diagnostics to detect parser errors.
- View automatically generated content as you edit the table.

For more information about the State Transition Table Editor, see "State Transition Table Operations".

### **Ports**

#### **Input**

### **Port\_1 — Input port**

```
scalar | vector | matrix
```
When you create input data in the Symbols pane, Stateflow creates input ports. The input data that you create has a corresponding input port that appears once you create data.

```
Data Types: single | double | int8 | int16 | int32 | int64 | uint8 | uint16 | uint32 | uint64 |
Boolean | fixed point | enumerated | bus
```
### **Output**

### **Port\_1 — Output port**

scalar | vector | matrix

When you create output data in the Symbols pane, Stateflow creates output ports. The output data that you create has a corresponding output port that appears once you create data.

```
Data Types: single | double | int8 | int16 | int32 | int64 | uint8 | uint16 | uint32 | uint64 |
Boolean | fixed point | enumerated | bus
```
### **Parameters**

Parameters on the Code Generation tab require Simulink Coder or Embedded Coder.

### **Main**

### **Show port labels — Select how to display port labels**

FromPortIcon (default) | FromPortBlockName | SignalName

Select how to display port labels on the Chart block icon.

none

Do not display port labels.

FromPortIcon

If the corresponding port icon displays a signal name, display the signal name on the Chart block. Otherwise, display the port block name.

#### FromPortBlockName

Display the name of the corresponding port block on the Chart block.

#### SignalName

If a signal name exists, display the name of the signal connected to the port on the Chart block. Otherwise, display the name of the corresponding port block.

#### **Programmatic Use**

**Parameter**: ShowPortLabels **Type**: character vector **Value**: 'FromPortIcon' | 'FromPortBlockName' | 'SignalName' **Default**: 'FromPortIcon'

### **Read/Write permissions — Select access to contents of chart**

```
ReadWrite (default) | ReadOnly | NoReadOrWrite
```
Control user access to the contents of the chart.

### ReadWrite

Enable opening and modification of chart contents.

ReadOnly

Enable opening but not modification of the chart. If the chart resides in a block library, you can create and open links to the chart and can make and modify local copies of the chart but you cannot change the permissions or modify the contents of the original library instance.

### NoReadOrWrite

Disable opening or modification of chart. If the chart resides in a library, you can create links to the chart in a model but you cannot open, modify, change permissions, or create local copies of the chart.

### **Programmatic Use**

```
Parameter: Permissions
Type: character vector
Value: 'ReadWrite' | 'ReadOnly' | 'NoReadOrWrite'
Default: 'ReadWrite'
```
### **Treat as atomic unit — Control execution of a subsystem as one unit**

off (default) | on

When determining the execution order of block methods, causes Simulink to treat the chart as a unit.

 $\Box$  off

When determining block method execution order, treat all blocks in the chart as being at the same level in the model hierarchy as the chart. This hierarchy treatment can cause the execution of methods of blocks in the chart to be interleaved with the execution of methods of blocks outside the chart.

 $\sqrt{2}$  on

When determining the execution order of block methods, treat the chart as a unit. For example, when Simulink needs to compute the output of the chart, Simulink invokes the output methods of all the blocks in the chart before invoking the output methods of other blocks at the same level as the chart block.

#### **Dependency**

If you select this parameter, you enable the **Minimize algebraic loop occurrences**, **Sample time**, and **Function packaging** parameters. **Function packaging** requires the Simulink Coder software.

#### **Programmatic Use**

```
Parameter: TreatAsAtomicUnit
Type: character vector
Value: 'off' | 'on'
Default: 'off'
```
#### **See also**

• "Generate Code from Atomic Subcharts"

### **Minimize algebraic loop occurrences — Control elimination of algebraic loops**

off (default) | on

 $\square$  off

Do not try to eliminate any artificial algebraic loops that include the atomic subchart.

 $\blacksquare$  on

Try to eliminate any artificial algebraic loops that include the atomic subchart.

#### **Dependency**

To enable this parameter, select the **Treat as atomic unit** parameter.

**Programmatic Use Parameter**: MinAlgLoopOccurrences **Type**: character vector **Value**: 'off' | 'on' **Default**: 'off'

#### **Sample time — Specify time interval**

 $-1$  (default) | [Ts 0]

Specify whether all blocks in this chart must run at the same rate or can run at different rates.

- If the blocks in the chart can run at different rates, specify the chart sample time as inherited  $(-1)$ .
- If all blocks must run at the same rate, specify the sample time corresponding to this rate as the value of the **Sample time** parameter.
- If any of the blocks in the chart specify a different sample time (other than -1 or inf), Simulink displays an error message when you update or simulate the model. For example, suppose all the blocks in the chart must run 5 times a second. To ensure this time, specify the sample time of the chart as 0.2. In this example, if any of the blocks in the chart specify a sample time other than 0.2, -1, or inf, Simulink displays an error when you update or simulate the model.

-1

Specify inherited sample time. If the blocks in the chart can run at different rates, use this sample time.

[Ts 0]

Specify periodic sample time.

#### **Dependency**

To enable this parameter, select the **Treat as atomic unit** parameter.

```
Programmatic Use
Parameter: SystemSampleTime
Type: character vector
Value: '-1' | '[Ts 0]'
Default: '-1'
```
### **Treat as grouped when propagating variant conditions — Control treating subsystem as unit**

on (default) | off

When propagating variant conditions from Variant Source blocks or to Variant Sink blocks, causes Simulink to treat the chart as a unit.

```
\boxed{v} on
```
Simulink treats the chart as a unit when propagating variant conditions from Variant Source blocks or to Variant Sink blocks. For example, when Simulink computes the variant condition of the chart, it propagates that condition to all the blocks in the chart.

 $\Box$  off

Simulink treats all blocks in the chart as being at the same level in the model hierarchy as the chart itself when determining their variant condition.

**Programmatic Use Parameter**: TreatAsGroupedWhenPropagatingVariantConditions **Type**: character vector **Value**: 'on' | 'off' **Default**: 'on'

### **Code Generation**

**Function packaging — Select code format** Auto (default) | Inline | Nonreusable function | Reusable function Select the generated code format for an atomic (nonvirtual) subchart.

#### Auto

Simulink Coder chooses the optimal format for your system based on the type and number of instances of the chart that exist in the model.

### Inline

Simulink Coder inlines the chart unconditionally.

#### Nonreusable function

Simulink Coder explicitly generates a separate function in a separate file. Charts with this setting generate functions that might have arguments depending on the "Function interface" (Simulink) parameter setting. You can name the generated function and file using parameters "Function name" (Simulink) and "File name (no extension)" (Simulink). These functions are not reentrant.

#### Reusable function

Simulink Coder generates a function with arguments that allows reuse of chart code when a model includes multiple instances of the chart.

This option generates a function with arguments that allows chart code to be reused in the generated code of a model reference hierarchy that includes multiple instances of a chart across referenced models. In this case, the chart must be in a library.

#### **Tips**

- When you want multiple instances of a chart represented as one reusable function, you can designate each one of them as Auto or as Reusable function. It is best to use one because using both creates two reusable functions, one for each designation. The outcomes of these choices differ only when reuse is not possible. Selecting Auto does not allow for control of the function or file name for the chart code.
- The Reusable function and Auto options both try to determine if multiple instances of a chart exist and if the code can be reused. The difference between the options' behavior is that when reuse is not possible. In this case, Auto yields inlined code, or if circumstances prohibit inlining, separate functions for each chart instance.
- If you select the Reusable function while your generated code is under source control, set **File name options** to Use subsystem name, Use function name, or User specified. Otherwise, the names of your code files change whenever you modify your model, which prevents source control on your files.

#### **Dependency**

- This parameter requires Simulink Coder.
- To enable this parameter, select **Treat as atomic unit**.
- Setting this parameter to Nonreusable function or Reusable function enables the following parameters:
	- **Function name options**
	- **File name options**
	- Memory section for initialize/terminate functions (requires Embedded Coder and an ERT-based system target file
	- Memory section for execution functions (requires Embedded Coder and an ERT-based system target file

• Setting this parameter to Nonreusable function enables **Function with separate data** (requires a license for Embedded Coder and an ERT-based system target file.

```
Programmatic Use
```

```
Parameter: RTWSystemCode
Type: character vector
Value: 'Auto' | 'Inline' | 'Nonreusable function' | 'Reusable function'
Default: 'Auto'
```
### **Extended Capabilities**

### **C/C++ Code Generation**

Generate C and C++ code using Simulink® Coder™.

### **HDL Code Generation**

Generate Verilog and VHDL code for FPGA and ASIC designs using HDL Coder™.

HDL Coder provides additional configuration options that affect HDL implementation and synthesized logic.

### **Tunable Parameters**

You can use a tunable parameter in a State Transition Table intended for HDL code generation. For details, see "Generate DUT Ports for Tunable Parameters" (HDL Coder).

#### **HDL Architecture**

This block has a single, default HDL architecture.

#### **Active State Output**

To generate an output port in the HDL code that shows the active state, select **Create output port for monitoring** in the Properties window of the chart. The output is an enumerated data type. See "Simplify Stateflow Charts by Incorporating Active State Output".

#### **HDL Block Properties**

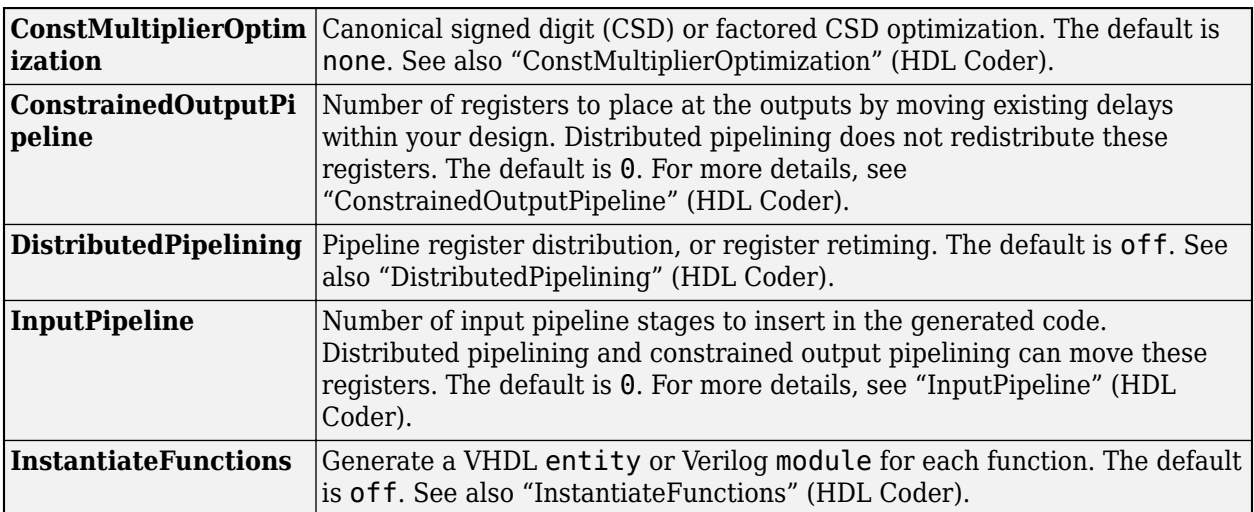

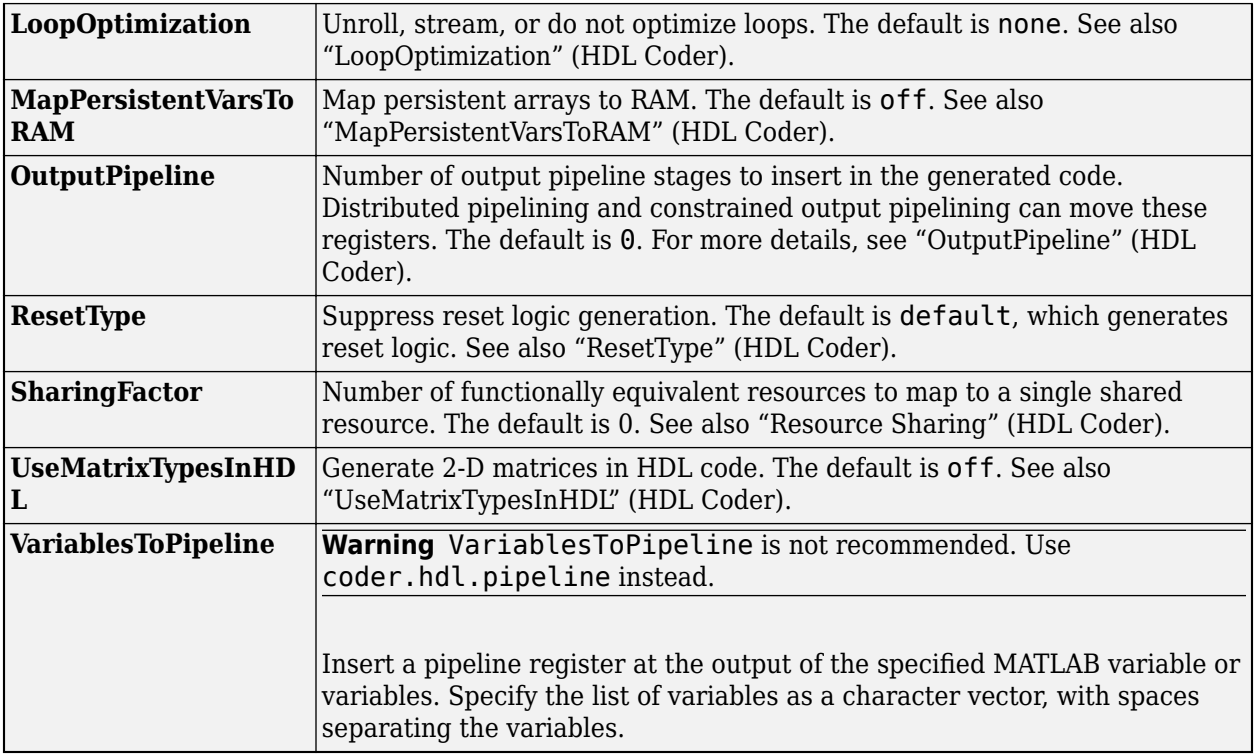

### **PLC Code Generation**

Generate Structured Text code using Simulink® PLC Coder™.

### **Fixed-Point Conversion**

Design and simulate fixed-point systems using Fixed-Point Designer™.

### **See Also**

## **Truth Table**

Represent logical decision-making behavior with conditions, decisions, and actions **Library: Stateflow** 

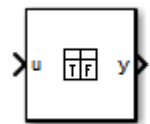

### **Description**

The Truth Table block is a truth table function that uses MATLAB as the action language. When you want to use truth table logic directly in a Simulink model, use this block. This block requires Stateflow.

When you add a Truth Table block directly to a model instead of calling truth table functions from a Stateflow chart, these advantages apply:

- It is a more direct approach than creating a truth table within a Stateflow chart, especially if your model requires only a single truth table.
- You can define truth table inputs and outputs with inherited types and sizes.

The Truth Table block works with a subset of the MATLAB language that is optimized for generating embeddable C code. This block generates content as MATLAB code. As a result, you can take advantage of other tools to debug your Truth Table block during simulation.

If you double-click the Truth Table block, the Truth Table Editor opens to display its conditions, actions, and decisions.

Using the Truth Table Editor, you can:

- Enter and edit conditions, actions, and decisions.
- Add or modify Stateflow data and ports by using the Ports and Data Manager.
- Run diagnostics to detect parser errors.
- View generated content after simulation.

For more information about the Truth Table Editor, see "Use Truth Tables to Model Combinatorial Logic".

### **Ports**

**Input**

### **u — Input port**

scalar | vector | matrix

When you create input data in the Symbols pane, Stateflow creates input ports. The input data that you create has a corresponding input port that appears once you create data.

```
Data Types: single | double | int8 | int16 | int32 | int64 | uint8 | uint16 | uint32 | uint64 |
Boolean | fixed point | enumerated | bus
```
### **Output**

### **y — Output port**

scalar | vector | matrix

When you create output data in the Symbols pane, Stateflow creates output ports. The output data that you create has a corresponding output port that appears once you create data.

Data Types: single | double | int8 | int16 | int32 | uint8 | uint16 | uint32 | Boolean | fixed point | enumerated | bus

### **Parameters**

Parameters on the Code Generation tab require Simulink Coder or Embedded Coder.

#### **Main**

#### **Show port labels — Select how to display port labels**

FromPortIcon (default) | FromPortBlockName | SignalName

Select how to display port labels on the Chart block icon.

#### none

Do not display port labels.

#### FromPortIcon

If the corresponding port icon displays a signal name, display the signal name on the Chart block. Otherwise, display the port block name.

#### FromPortBlockName

Display the name of the corresponding port block on the Chart block.

#### SignalName

If a signal name exists, display the name of the signal connected to the port on the Chart block. Otherwise, display the name of the corresponding port block.

#### **Programmatic Use**

**Parameter**: ShowPortLabels **Type**: character vector **Value**: 'FromPortIcon' | 'FromPortBlockName' | 'SignalName' **Default**: 'FromPortIcon'

#### **Read/Write permissions — Select access to contents of chart**

ReadWrite (default) | ReadOnly | NoReadOrWrite

Control user access to the contents of the chart.

#### ReadWrite

Enable opening and modification of chart contents.

#### ReadOnly

Enable opening but not modification of the chart. If the chart resides in a block library, you can create and open links to the chart and can make and modify local copies of the chart but you cannot change the permissions or modify the contents of the original library instance.

### NoReadOrWrite

Disable opening or modification of chart. If the chart resides in a library, you can create links to the chart in a model but you cannot open, modify, change permissions, or create local copies of the chart.

**Programmatic Use Parameter**: Permissions **Type**: character vector **Value**: 'ReadWrite' | 'ReadOnly' | 'NoReadOrWrite' **Default**: 'ReadWrite'

#### **Treat as atomic unit — Control execution of a subsystem as one unit** off (default) | on

When determining the execution order of block methods, causes Simulink to treat the chart as a unit.

 $\square$  off

When determining block method execution order, treat all blocks in the chart as being at the same level in the model hierarchy as the chart. This hierarchy treatment can cause the execution of methods of blocks in the chart to be interleaved with the execution of methods of blocks outside the chart.

 $\sqrt{2}$  on

When determining the execution order of block methods, treat the chart as a unit. For example, when Simulink needs to compute the output of the chart, Simulink invokes the output methods of all the blocks in the chart before invoking the output methods of other blocks at the same level as the chart block.

### **Dependency**

If you select this parameter, you enable the **Minimize algebraic loop occurrences**, **Sample time**, and **Function packaging** parameters. **Function packaging** requires the Simulink Coder software.

**Programmatic Use Parameter**: TreatAsAtomicUnit **Type**: character vector **Value**: 'off' | 'on' **Default**: 'off'

### **See also**

• "Generate Code from Atomic Subcharts"

#### **Minimize algebraic loop occurrences — Control elimination of algebraic loops** off (default) | on

 $\square$  off

Do not try to eliminate any artificial algebraic loops that include the atomic subchart.

 $\overline{a}$  on

Try to eliminate any artificial algebraic loops that include the atomic subchart.

### **Dependency**

To enable this parameter, select the **Treat as atomic unit** parameter.

```
Programmatic Use
Parameter: MinAlgLoopOccurrences
Type: character vector
Value: 'off' | 'on'
Default: 'off'
```
### **Sample time — Specify time interval**

 $-1$  (default)  $\sqrt{TS}$  0]

Specify whether all blocks in this chart must run at the same rate or can run at different rates.

- If the blocks in the chart can run at different rates, specify the chart sample time as inherited  $(-1)$ .
- If all blocks must run at the same rate, specify the sample time corresponding to this rate as the value of the **Sample time** parameter.
- If any of the blocks in the chart specify a different sample time (other than -1 or inf), Simulink displays an error message when you update or simulate the model. For example, suppose all the blocks in the chart must run 5 times a second. To ensure this time, specify the sample time of the chart as 0.2. In this example, if any of the blocks in the chart specify a sample time other than 0.2, -1, or inf, Simulink displays an error when you update or simulate the model.

-1

Specify inherited sample time. If the blocks in the chart can run at different rates, use this sample time.

 $ITs$   $01$ 

Specify periodic sample time.

### **Dependency**

To enable this parameter, select the **Treat as atomic unit** parameter.

```
Programmatic Use
Parameter: SystemSampleTime
Type: character vector
Value: '-1' | '[Ts 0]'
Default: '-1'
```
### **Treat as grouped when propagating variant conditions — Control treating subsystem as unit**

on (default) | off

When propagating variant conditions from Variant Source blocks or to Variant Sink blocks, causes Simulink to treat the chart as a unit.

 $\overline{\mathbf{v}}$  on

Simulink treats the chart as a unit when propagating variant conditions from Variant Source blocks or to Variant Sink blocks. For example, when Simulink computes the variant condition of the chart, it propagates that condition to all the blocks in the chart.

### $\Box$  off

Simulink treats all blocks in the chart as being at the same level in the model hierarchy as the chart itself when determining their variant condition.

#### **Programmatic Use Parameter**: TreatAsGroupedWhenPropagatingVariantConditions **Type**: character vector **Value**: 'on' | 'off' **Default**: 'on'

### **Code Generation**

### **Function packaging — Select code format**

Auto (default) | Inline | Nonreusable function | Reusable function

Select the generated code format for an atomic (nonvirtual) subchart.

#### Auto

Simulink Coder chooses the optimal format for your system based on the type and number of instances of the chart that exist in the model.

#### Inline

Simulink Coder inlines the chart unconditionally.

#### Nonreusable function

Simulink Coder explicitly generates a separate function in a separate file. Charts with this setting generate functions that might have arguments depending on the "Function interface" (Simulink) parameter setting. You can name the generated function and file using parameters "Function name" (Simulink) and "File name (no extension)" (Simulink). These functions are not reentrant.

### Reusable function

Simulink Coder generates a function with arguments that allows reuse of chart code when a model includes multiple instances of the chart.

This option generates a function with arguments that allows chart code to be reused in the generated code of a model reference hierarchy that includes multiple instances of a chart across referenced models. In this case, the chart must be in a library.

#### **Tips**

- When you want multiple instances of a chart represented as one reusable function, you can designate each one of them as Auto or as Reusable function. It is best to use one because using both creates two reusable functions, one for each designation. The outcomes of these choices differ only when reuse is not possible. Selecting Auto does not allow for control of the function or file name for the chart code.
- The Reusable function and Auto options both try to determine if multiple instances of a chart exist and if the code can be reused. The difference between the options' behavior is that when reuse is not possible. In this case, Auto yields inlined code, or if circumstances prohibit inlining, separate functions for each chart instance.
- If you select the Reusable function while your generated code is under source control, set **File name options** to Use subsystem name, Use function name, or User specified. Otherwise, the names of your code files change whenever you modify your model, which prevents source control on your files.

#### **Dependency**

- This parameter requires Simulink Coder.
- To enable this parameter, select **Treat as atomic unit**.
- Setting this parameter to Nonreusable function or Reusable function enables the following parameters:
	- **Function name options**
	- **File name options**
	- Memory section for initialize/terminate functions (requires Embedded Coder and an ERT-based system target file
	- Memory section for execution functions (requires Embedded Coder and an ERT-based system target file
- Setting this parameter to Nonreusable function enables **Function with separate data** (requires a license for Embedded Coder and an ERT-based system target file.

#### **Programmatic Use**

**Parameter**: RTWSystemCode **Type**: character vector **Value**: 'Auto' | 'Inline' | 'Nonreusable function' | 'Reusable function' **Default**: 'Auto'

### **Extended Capabilities**

#### **C/C++ Code Generation**

Generate C and C++ code using Simulink® Coder<sup>™</sup>.

#### **HDL Code Generation**

Generate Verilog and VHDL code for FPGA and ASIC designs using HDL Coder™.

HDL Coder provides additional configuration options that affect HDL implementation and synthesized logic.

#### **Tunable Parameters**

You can use a tunable parameter in a Truth Table intended for HDL code generation. For details, see "Generate DUT Ports for Tunable Parameters" (HDL Coder).

#### **HDL Architecture**

This block has a single, default HDL architecture.

#### **HDL Block Properties**

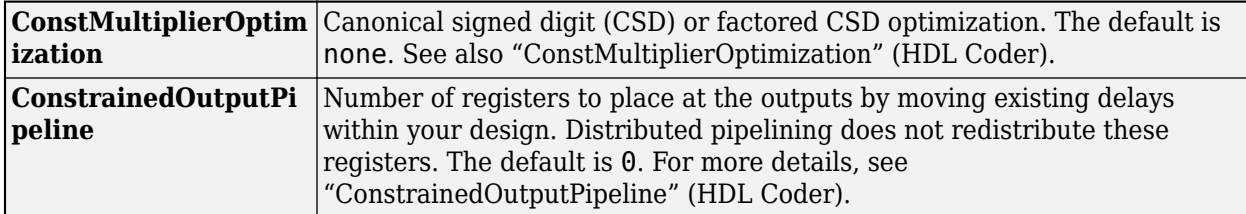

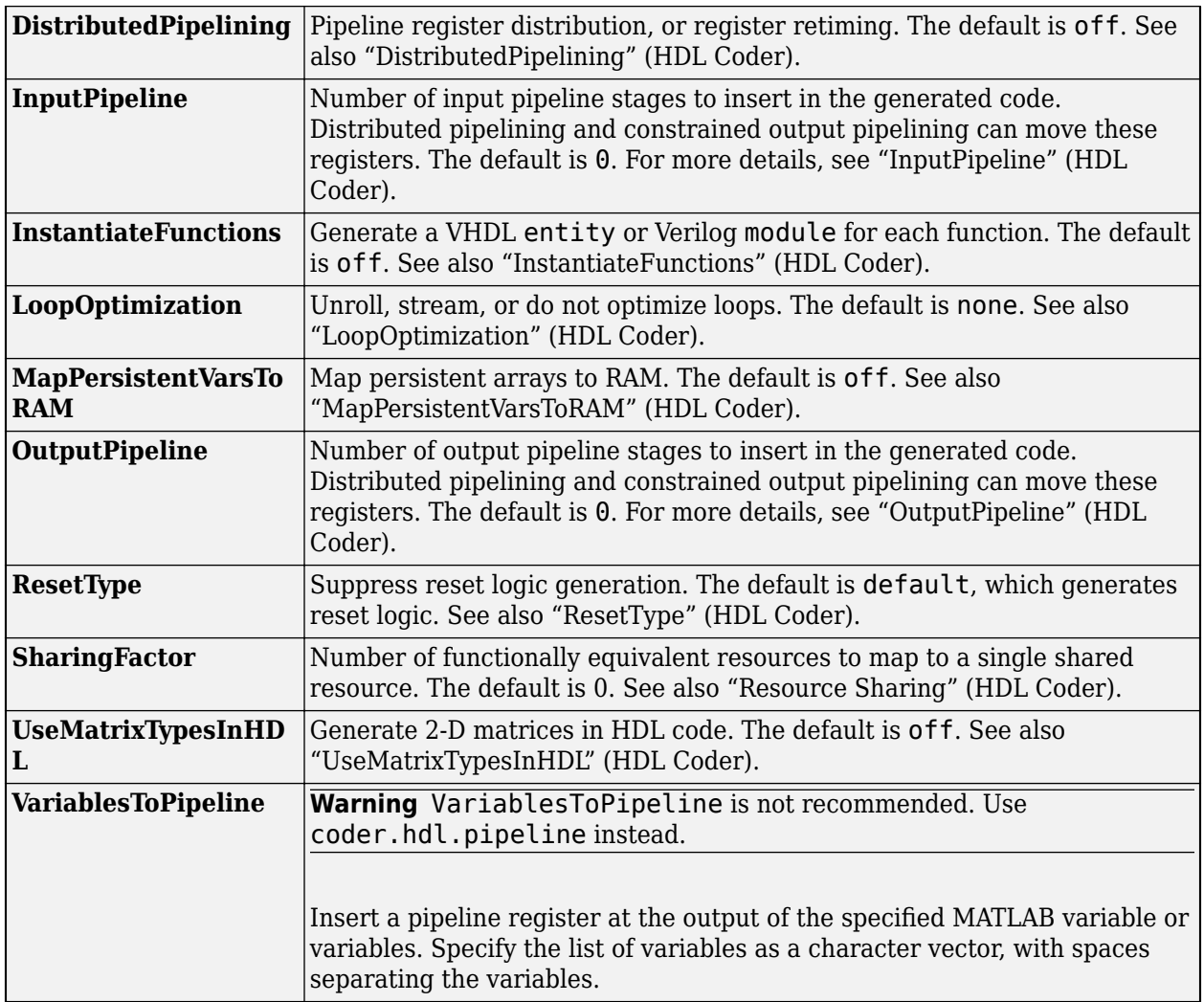

### **PLC Code Generation**

Generate Structured Text code using Simulink® PLC Coder™.

### **Fixed-Point Conversion**

Design and simulate fixed-point systems using Fixed-Point Designer™.

### **See Also**

**Introduced before R2006a**

# **Objects**

## **Stateflow.SimulationData.Data**

Data values during simulation

## **Description**

Use Stateflow.SimulationData.Data to log the values of local and output data during simulation.

## **Creation**

- **1** In the Symbols pane, select a local or output data object.
- **2** In the Property Inspector, under **Logging**, select the **Log signal data** check box.

### **Properties**

### **Name — Logging name of data object**

character array

Logging name of the data object, specified as a character array. By default, the logging name for a data object is the name of the data object. To assign another name to the data object, in the Property Inspector, under **Logging Name**, select Custom and enter a custom logging name.

Data Types: char

### **BlockPath — Block path for source block**

Simulink.SimulationData.BlockPath

Block path for the source block, specified as a Simulink.SimulationData.BlockPath object.

Data Types: Simulink.SimulationData.BlockPath

### **Values — Logged data and time**

timeseries

Logged data and time, specified as a timeseries object.

Data Types: timeseries

### **Object Functions**

plot Plot simulation output data in the Simulation Data Inspector

### **Examples**

### **Access Logged Data**

**1** Open the sf\_semantics\_hotel\_checkin model.
- **2** Open the Hotel chart.
- **3** Open the Symbols pane. In the **Simulation** tab, in **Prepare**, click **Symbols Pane**.
- **4** Open the Property Inspector. In the **Simulation** tab, in **Prepare**, click **Property Inspector**.
- **5** Configure the service local data for logging.
	- In the Symbols pane, select service.
	- In the Property Inspector, on the **Logging** tab, select the **Log signal data** check box.
- **6** Return to the Simulink model.
- **7** Simulate the model. After starting the simulation, check into the hotel by toggling the first switch and order room service multiple times by toggling the second switch. During simulation, Stateflow saves logged data in a Simulink. SimulationData. Dataset signal logging object. The default name of the signal logging object is logsout. For more information, see "Export Signal Data Using Signal Logging" (Simulink).
- **8** Stop the simulation.
- **9** To access the signal logging object, at the MATLAB command prompt, enter:

```
logsout = out.logsout
```
 $logsout =$ 

Simulink.SimulationData.Dataset 'logsout' with 1 element

Name BlockPath

1 [1x1 Data ] service sf semantics hotel checkin/Hotel **10** To access logged element, use the get method.

```
serviceLog = logsout.get('service')
```

```
serviceLog =
```
 Stateflow.SimulationData.Data Package: Stateflow.SimulationData

```
 Properties:
        Name: 'service'
   BlockPath: [1×1 Simulink.SimulationData.BlockPath]
      Values: [1×1 timeseries]
```
**11** To access the logged data and time of each logged element, use the Values.Data and Values.Time properties. For example, arrange logged data in tabular form by using the table function.

```
Tbl = table(serviceLog.Values.Time,serviceLog.Values.Data);
Tbl.Properties.VariableNames = {'Time','Data'}
```

```
Tb1 =
```
6×2 table

 Time Data  $\overline{1.7076e+06}$  0 1.8607e+06 1 1.9653e+06 2<br>1.9653e+06 3 1.9653e+06 3 1.9653e+06 4 2.2912e+06 5

## **See Also**

Simulink.SimulationData.BlockPath | [Stateflow.SimulationData.State](#page-110-0) | plot | timeseries

#### **Topics**

"Log Simulation Output for States and Data" "Export Signal Data Using Signal Logging" (Simulink)

#### **Introduced in R2017b**

# <span id="page-110-0"></span>**Stateflow.SimulationData.State**

State activity during simulation

# **Description**

Use Stateflow.SimulationData.State to log the activity of a state during simulation.

# **Creation**

- **1** In the Stateflow Editor, select a state.
- **2** In the **Simulation** tab, in **Prepare**, select **Log Self Activity**. Alternatively, in the Property Inspector,under **Logging**, select the **Log self activity** check box.

## **Properties**

#### **Name — Logging name of state**

character array

Logging name of the state, specified as a character array. By default, the logging name for a state is the hierarchical name using a period (.) to separate each level in the hierarchy of states. To assign a shorter name to the state, in the Property Inspector, set **Logging Name** to Custom and enter a custom logging name.

Data Types: char

#### **BlockPath — Block path for source block**

Simulink.SimulationData.BlockPath

Block path for the source block, specified as a Simulink.SimulationData.BlockPath object.

Data Types: Simulink.SimulationData.BlockPath

#### **Values — State activity**

timeseries

State activity, specified as a timeseries object. Data values represent whether the state is active (1) or not active (0). Time values correspond to simulation time.

Data Types: timeseries

### **Object Functions**

plot Plot simulation output data in the Simulation Data Inspector

## **Examples**

#### **Access Logged State Activity**

- **1** Open the sf\_semantics\_hotel\_checkin model.<br>**2** Open the Hotel chart.
- **2** Open the Hotel chart.
- **3** Open the Symbols pane. In the **Simulation** tab, in **Prepare**, click **Symbols Pane**.
- **4** Configure the Dining area state for logging.
	- In the Stateflow Editor, select the Dining area state.
	- In the **Simulation** tab, under **Prepare**, select **Log Self Activity**.

In the Property Inspector, under **Logging**, select the **Log self activity** check box.

- By default, the logging name for this state is the hierarchical signal name Check in.Checked in.Executive suite.Dining area. To assign a shorter name to the state, set **Logging Name** to Custom and enter Dining Room.
- **5** Return to the Simulink model.
- **6** Simulate the model. After starting the simulation, check into the hotel by toggling the first switch and order room service multiple times by toggling the second switch. During simulation, Stateflow saves logged data in a Simulink.SimulationData.Dataset signal logging object. The default name of the signal logging object is logsout. For more information, see "Export Signal Data Using Signal Logging" (Simulink).
- **7** Stop the simulation.
- **8** To access the signal logging object, at the MATLAB command prompt, enter:

```
logsout = out.logsout
```

```
logsout =
```
Simulink.SimulationData.Dataset 'logsout' with 1 element

Name BlockPath

```
\mathcal{L}_\text{max} , and the contract of the contract of the contract of the contract of the contract of the contract of the contract of the contract of the contract of the contract of the contract of the contract of the contr
              1 [1x1 State] Dining Room sf semantics hotel checkin/Hotel
9 To access logged elements, use the get method.
```

```
diningLog = logsout.get('Dining Room')
```
diningLog =

```
 Stateflow.SimulationData.State
 Package: Stateflow.SimulationData
 Properties:
        Name: 'Dining Room'
   BlockPath: [1×1 Simulink.SimulationData.BlockPath]
      Values: [1×1 timeseries]
```
**10** To access the logged data and time of each logged element, use the Values. Data and Values.Time properties. For example, arrange logged data in tabular form by using the table function.

```
Tbl = table(diningLog.Values.Time,diningLog.Values.Data);
Tbl.Properties.VariableNames = {'Time','Data'}
Tb1 = 6×2 table
```
**4-6**

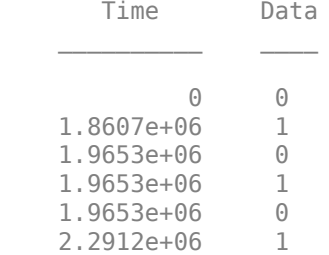

## **See Also**

Simulink.SimulationData.BlockPath | [Stateflow.SimulationData.Data](#page-107-0) | plot | timeseries

#### **Topics**

"Log Simulation Output for States and Data" "Export Signal Data Using Signal Logging" (Simulink)

**Introduced in R2017b**

# **Tools and Apps**

# **Stateflow Onramp**

Three-hour interactive training course included with Stateflow license

# **Description**

To help you get started quickly with Stateflow basics, Stateflow Onramp provides a self-paced, interactive tutorial.

After completing Stateflow Onramp, you will be able to use the Stateflow environment and build Stateflow charts based on real-world examples.

To teach concepts incrementally, Stateflow Onramp uses hands-on exercises. You receive automated assessments and feedback after submitting tasks. Your progress is saved if you exit the application, so you can complete the training in multiple sessions.

Stateflow Onramp covers these topics:

- State machines
- Creating state charts
- Stateflow symbols and data
- Chart actions
- Chart execution
- Flow charts
- Functions in Stateflow
- Chart hierarchy

Stateflow Onramp helps you practice what you learn with these projects:

- Robotic Vacuum
- Robotic Vacuum Driving Modes

# **Open the Stateflow Onramp**

- On the Simulink Start Page, click the Stateflow Onramp button  $\Box p$  Stateflow Onramp
- On the Simulink Toolstrip quick access toolbar, click **Help** > Learn Stateflow.
- At the MATLAB command prompt, enter learning.simulink.launchOnramp('stateflow').

## **See Also**

#### **Topics**

"Model Finite State Machines"

"Construct and Run a Stateflow Chart"

"Define Chart Behavior by Using Actions"

"Create a Hierarchy to Manage System Complexity"

Introduced in R2019b